### **BAB 4**

# **IMPLEMENTASI DAN PENGUJIAN**

#### **4.1 Implementasi Sistem**

Setelah sistem dianalisis dan didesain secara terperinci maka selanjutnya akan dilakukan tahap implementasi. Implementasi sistem merupakan tahap penerapan hasil analisis dan perancangan sistem. Implementasi bertujuan untuk mengkonfirmasi modul-modul perancangan sehingga pengguna sistem dapat memberikan masukan-masukan terhadap pengembangan sistem.

#### **4.1.1 Imlementasi Perangkat Lunak**

Implementasi perangkat lunak menjelaskan perangkat lunak yang digunakan untuk implementasi sistem informasi dengan pendekatan *Supply chain management* di Kurnia Sari Bakery. Perangkat lunak yang digunakan untuk implementasi sistem dapat dilihat pada Tabel 4.1.

| No. | <b>Perangkat Lunak</b> | <b>Spesifikasi</b>    |
|-----|------------------------|-----------------------|
|     | Sistem Operasi         | Microsoft Windows 8   |
|     | Web Server             | <b>WAMP</b> Server    |
|     | Web Browser            | Google Chrome         |
| 4.  | Database Server        | MySQL                 |
|     | Code Editor            | Adobe Dreamweaver CS5 |

**Tabel 4. 1 Implementasi Perangkat Lunak**

#### **4.1.2 Implementasi Perangkat Keras**

Implementasi perangkat keras menjelaskan perangkat keras yang digunakan untuk implementasi sistem informasi dengan pendekatan *Supply chain management* di Kurnia Sari Bakery. Perangkat keras yang digunakan untuk implementasi sistem dapat dilihat pada Tabel 4.2.

| No.     | <b>Perangkat Keras</b> | <b>Spesifikasi</b> |
|---------|------------------------|--------------------|
| ı.      | Processor              | 1.80 GHz           |
| ◠<br>٠. | Memori                 | 2 GB               |
| 3.      | <b>Harddisk</b>        | $40$ GB            |
| 4.      | VGA                    | 256 MB             |
| J.      | Monitor                | 14"                |

**Tabel 4. 2 Implementasi Perangkat Keras**

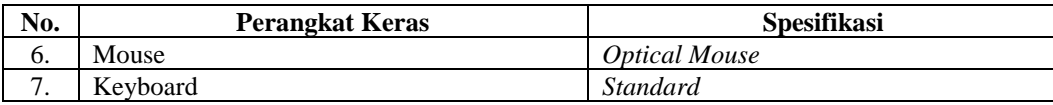

#### **4.1.3 Implementasi Basis Data**

Pembuatan basis data dilakukan dengan menggunakan DBMS MySQL. Implementasi basis data dalam bahasa SQL adalah sebagai berikut.

1. Tabel pengguna

Tabel pengguna akan digunakan untuk menyimpan data pengguna. Tabel pengguna dapat dilihat pada Tabel 4.3.

**Tabel 4. 3 Tabel Pengguna**

| No. | <b>SQL</b>                                                                          |
|-----|-------------------------------------------------------------------------------------|
| 1.  | CREATE TABLE `pengguna` (                                                           |
| 2.  | `kode_pengguna` int(11) NOT NULL AUTO_INCREMENT,                                    |
| 3.  | `nama` varchar(128) NOT NULL,                                                       |
| 4.  | 'jabatan' varchar(128) NOT NULL,                                                    |
| 5.  | `level` enum('Bagian Administrasi','Direktur','Direktur Manajer','Bagian Keuangan', |
|     | 'Kepala Bagian                                                                      |
| 6.  | Gudang Bahan Baku', Kepala Bagian Gudang Produk Roti', Kepala Bagian Gudang         |
|     | Produk Basi', Kepala                                                                |
| 7.  | Bagian Pengiriman', 'Kepala Bagian Produksi') NOT NULL,                             |
| 8.  | `email` varchar(128) NOT NULL,                                                      |
| 9.  | `nama pengguna` varchar(128) NOT NULL,                                              |
| 10. | `kata sandi` varchar(128) NOT NULL,                                                 |
| 11. | `photo` varchar(255) NOT NULL,                                                      |
| 12. | `status` enum('Aktif', 'Tidak Aktif') NOT NULL,                                     |
| 13. | `tanggal_update` datetime NOT NULL,                                                 |
| 14. | PRIMARY KEY (`kode_pengguna`)                                                       |
| 15. | ENGINE=InnoDB AUTO INCREMENT=10 DEFAULT CHARSET=latin1                              |

#### 2. Tabel konsumen

Tabel konsumen akan digunakan untuk menyimpan data konsumen. Tabel konsumen dapat dilihat pada Tabel 4.4.

| No. | SOL                                                          |
|-----|--------------------------------------------------------------|
| 1.  | CREATE TABLE `konsumen` (                                    |
| 2.  | `kode_konsumen` int(11) NOT NULL AUTO_INCREMENT,             |
| 3.  | `nama_konsumen` varchar(255) NOT NULL,                       |
| 4.  | `tipe_konsumen` enum('Distributor','Pasar','Toko') NOT NULL, |
| 5.  | `alamat konsumen` varchar(255) NOT NULL,                     |
| 6.  | `no_kontak_konsumen` varchar(32) NOT NULL,                   |
| 7.  | `status` enum('Aktif','Tidak Aktif') NOT NULL,               |
| 8.  | PRIMARY KEY ('kode_konsumen')                                |
| 9.  | ) ENGINE=InnoDB AUTO INCREMENT=29 DEFAULT CHARSET=latin1     |
|     |                                                              |

**Tabel 4. 4 Tabel Konsumen**

#### 3. Tabel kendaraan

Tabel kendaraan akan digunakan untuk menyimpan data kendaraan. Tabel kendaraan dapat dilihat pada Tabel 4.5.

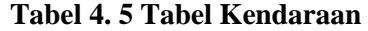

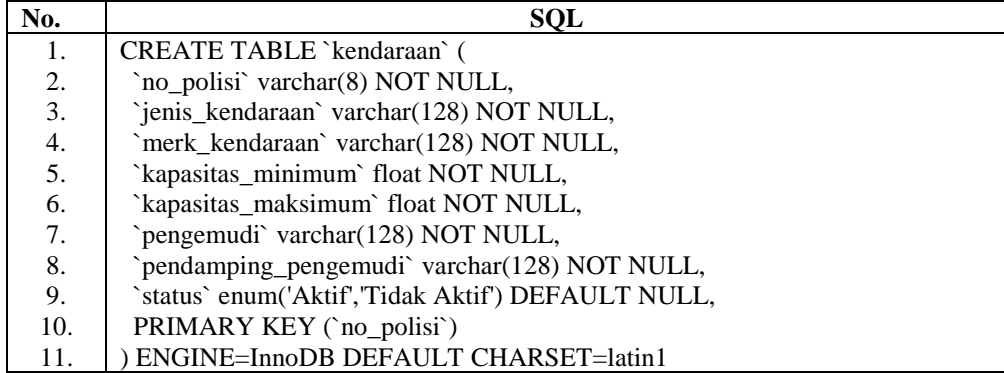

### 4. Tabel *supplier*

Tabel *supplier* akan digunakan untuk menyimpan data *supplier*. Tabel *supplier* dapat dilihat pada Tabel 4.6.

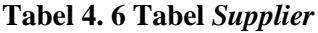

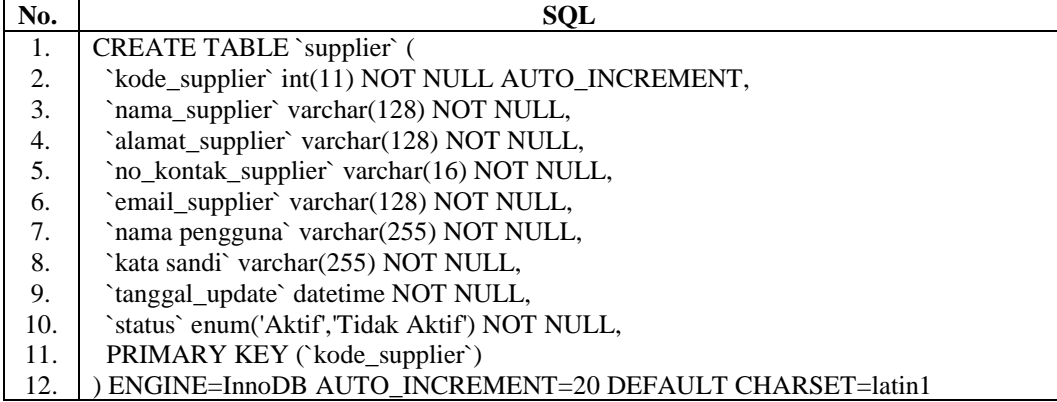

#### 5. Tabel bahan baku

Tabel bahan baku akan digunakan untuk menyimpan data bahan baku. Tabel bahan baku dapat dilihat pada Tabel 4.7.

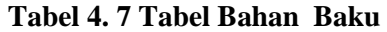

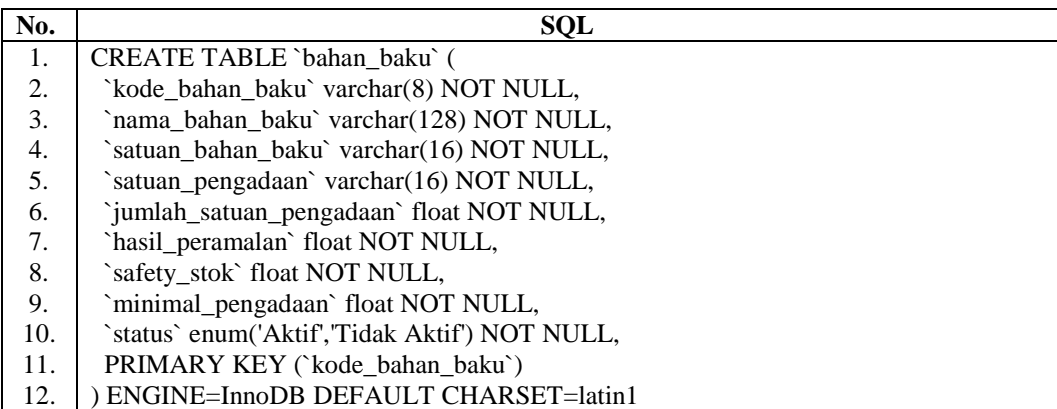

## 6. Tabel produk

Tabel produk akan digunakan untuk menyimpan data produk. Tabel produk dapat dilihat pada Tabel 4.8.

| No. | <b>SOL</b>                                      |
|-----|-------------------------------------------------|
| 1.  | CREATE TABLE `produk` (                         |
| 2.  | `kode_produk` varchar(6) NOT NULL,              |
| 3.  | `nama produk` varchar(128) NOT NULL,            |
| 4.  | `harga_produk` float NOT NULL,                  |
| 5.  | `harga_produk_basi` float NOT NULL,             |
| 6.  | `satuan_produk` varchar(16) NOT NULL,           |
| 7.  | `satuan_pengiriman` varchar(16) NOT NULL,       |
| 8.  | `satuan_produk_basi` varchar(16) NOT NULL,      |
| 9.  | 'minimal_pemesanan' float NOT NULL,             |
| 10. | `jumlah_satuan_pengiriman` float NOT NULL,      |
| 11. | `hasil_peramalan` float NOT NULL,               |
| 12. | `safety_stok` float NOT NULL,                   |
| 13. | `status` enum('Aktif', 'Tidak Aktif') NOT NULL, |
| 14. | PRIMARY KEY ('kode_produk')                     |
| 15. | ENGINE=InnoDB DEFAULT CHARSET=latin1            |

**Tabel 4. 8 Tabel Produk**

7. Tabel produk basi

Tabel produk basi akan digunakan untuk menyimpan data produk basi. Tabel produk basi dapat dilihat pada Tabel 4.9.

**Tabel 4. 9 Tabel Produk Basi**

| No. | <b>SOL</b>                                                  |
|-----|-------------------------------------------------------------|
| 1.  | CREATE TABLE `produk_basi` (                                |
| 2.  | `kode_produk_basi` int(11) NOT NULL AUTO_INCREMENT,         |
| 3.  | `kode_produk` varchar(6) NOT NULL,                          |
| 4.  | `periode_produk_basi` varchar(128) NOT NULL,                |
| 5.  | `tanggal_penjualan` date NOT NULL,                          |
| 6.  | 'jumlah_produk_basi' float NOT NULL,                        |
| 7.  | `harga_produk_basi` float NOT NULL,                         |
| 8.  | PRIMARY KEY ('kode_produk_basi'),                           |
| 9.  | KEY `kode_produk` (`kode_produk`),                          |
| 10. | CONSTRAINT `produk_basi_ibfk_1` FOREIGN KEY (`kode_produk`) |
| 11. | REFERENCES `produk` (`kode_produk`)                         |
| 12. | ON DELETE CASCADE ON UPDATE CASCADE                         |
| 13. | ENGINE=InnoDB DEFAULT CHARSET=latin1                        |

## 8. Tabel peramalan

Tabel peramalan akan digunakan untuk menyimpan data peramalan. Tabel peramalan dapat dilihat pada Tabel 4.10.

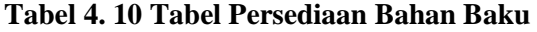

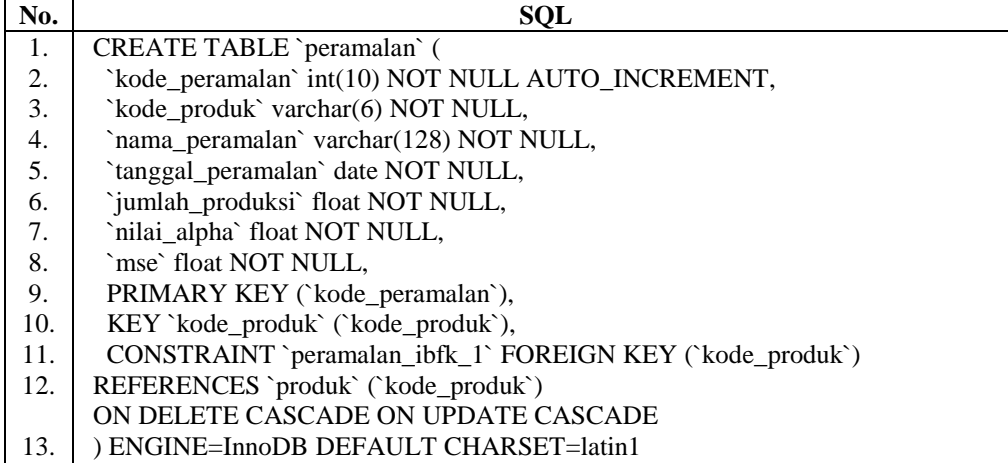

## 9. Tabel persediaan bahan baku

Tabel persediaan bahan baku akan digunakan untuk menyimpan data persediaan bahan baku. Tabel persediaan bahan baku dapat dilihat pada Tabel 4.11.

| No. | SOL                                                                       |
|-----|---------------------------------------------------------------------------|
| 1.  | CREATE TABLE `persediaan_bahan_baku` (                                    |
| 2.  | `kode_persediaan_bahan_baku` int(11) NOT NULL AUTO_INCREMENT,             |
| 3.  | `kode_bahan_baku` varchar(8) NOT NULL,                                    |
| 4.  | `kode_detail_rencana_produksi` int(11) DEFAULT NULL,                      |
| 5.  | 'tanggal' date NOT NULL,                                                  |
| 6.  | `persediaan_masuk` float NOT NULL,                                        |
| 7.  | `persediaan_keluar` float NOT NULL,                                       |
| 8.  | PRIMARY KEY (`kode_persediaan_bahan_baku`),                               |
| 9.  | KEY `kode_bahan_baku` (`kode_bahan_baku`),                                |
| 10. | KEY `kode_detail_rencana_produksi` (`kode_detail_rencana_produksi`),      |
| 11. | CONSTRAINT `persediaan_bahan_baku_ibfk_1` FOREIGN KEY (`kode_bahan_baku`) |
| 12. | REFERENCES `bahan_baku` (`kode_bahan_baku`)                               |
|     | ON DELETE CASCADE ON UPDATE CASCADE,                                      |
| 13. | CONSTRAINT `persediaan_bahan_baku_ibfk_2` FOREIGN KEY                     |
|     | (`kode_detail_rencana_produksi`)                                          |
| 14. | REFERENCES `detail_rencana_produksi` (`kode_detail_rencana_produksi`)     |
| 15. | ON DELETE CASCADE ON UPDATE CASCADE                                       |
| 16. | ) ENGINE=InnoDB AUTO INCREMENT=10 DEFAULT CHARSET=latin1                  |

**Tabel 4. 11 Tabel Persediaan Bahan Baku**

#### 10. Tabel komposisi produk

Tabel komposisi produk akan digunakan untuk menyimpan data komposisi produk. Tabel komposisi produk dapat dilihat pada Tabel 4.12.

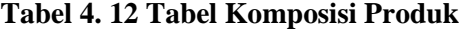

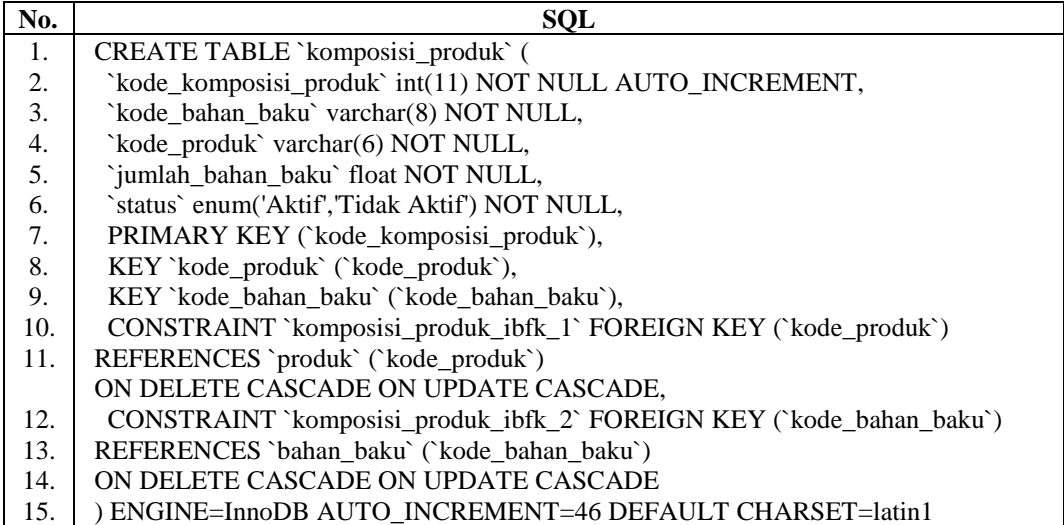

## 11. Tabel persediaan produk

Tabel persediaan produk akan digunakan untuk menyimpan data persediaan produk. Tabel persediaan produk dapat dilihat pada Tabel 4.13.

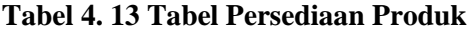

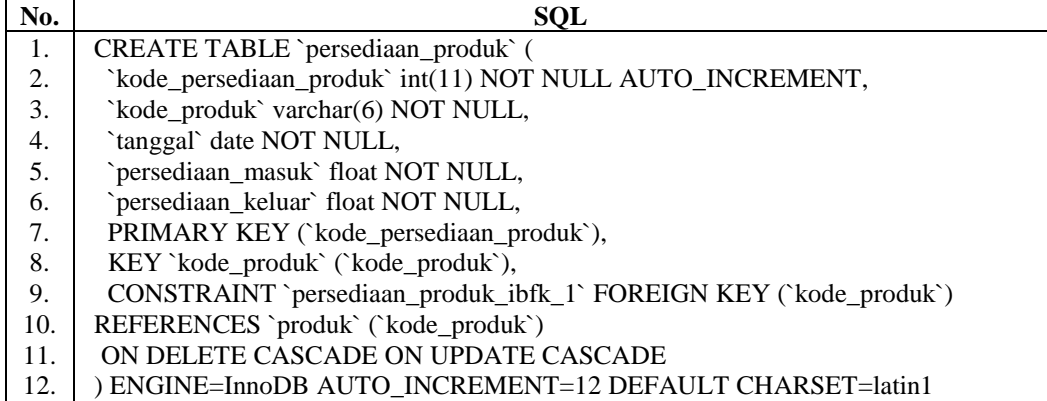

12. Tabel rencana produksi

Tabel rencana produksi akan digunakan untuk menyimpan data rencana produksi. Tabel rencana produksi dapat dilihat pada Tabel 4.14.

**Tabel 4. 14 Tabel Persediaan Produk**

| No. | <b>SQL</b>                                                       |
|-----|------------------------------------------------------------------|
| 1.  | CREATE TABLE `rencana_produksi` (                                |
| 2.  | `kode_rencana_produksi` int(11) NOT NULL AUTO_INCREMENT,         |
| 3.  | `kode_produk` varchar(6) NOT NULL,                               |
| 4.  | `nama_rencana_produksi` varchar(128) NOT NULL,                   |
| 5.  | 'jumlah_produksi' float NOT NULL,                                |
| 6.  | 'jumlah_hari_kerja' int(11) NOT NULL,                            |
| 7.  | `jumlah_produksi_harian` float NOT NULL,                         |
| 8.  | PRIMARY KEY (`kode_rencana_produksi`),                           |
| 9.  | KEY `kode_produk` (`kode_produk`),                               |
| 10. | CONSTRAINT `rencana_produksi_ibfk_1` FOREIGN KEY (`kode_produk`) |
| 11. | REFERENCES `produk` (`kode_produk`)                              |
| 12. | ON DELETE CASCADE ON UPDATE CASCADE                              |
| 13. | ENGINE=InnoDB DEFAULT CHARSET=latin1                             |

13. Tabel pemesanan produk

Tabel pemesanan produk akan digunakan untuk menyimpan data pemesanan produk. Tabel pemesanan produk dapat dilihat pada Tabel 4.15.

| No. | <b>SQL</b>                                                                           |
|-----|--------------------------------------------------------------------------------------|
| 1.  | CREATE TABLE `pemesanan_produk` (                                                    |
| 2.  | `kode_pemesanan_produk` int(11) NOT NULL AUTO_INCREMENT,                             |
| 3.  | `kode_pengguna` int(11) NOT NULL,                                                    |
| 4.  | `kode_konsumen` int(11) NOT NULL,                                                    |
| 5.  | `no_polisi` varchar(8) DEFAULT NULL,                                                 |
| 6.  | 'tanggal_pemesanan' date NOT NULL,                                                   |
| 7.  | `tanggal_pengiriman` date DEFAULT NULL,                                              |
| 8.  | `tanggal_jatuh_tempo` date NOT NULL,                                                 |
| 9.  | `tanggal_pembayaran` date DEFAULT NULL,                                              |
| 10. | `status_pemesanan` enum('Menunggu','Disetujui','Ditolak') NOT NULL,                  |
| 11. | `status_pembayaran` enum('Terbayar','Menunggu Penjualan') NOT NULL,                  |
| 12. | `status_pengiriman` enum('Dalam Proses','Dikirim','Diterima','Dibatalkan') NOT NULL, |
| 13. | PRIMARY KEY (`kode_pemesanan_produk`),                                               |
| 14. | KEY `kode_pengguna` (`kode_pengguna`),                                               |
| 15. | KEY `no_polisi` (`no_polisi`),                                                       |
| 16. | KEY 'kode_konsumen' ('kode_konsumen'),                                               |
| 17. | CONSTRAINT `pemesanan_produk_ibfk_1` FOREIGN KEY (`kode_pengguna`)                   |
| 18. | REFERENCES `pengguna` (`kode_pengguna`)                                              |
| 19. | ON DELETE CASCADE ON UPDATE CASCADE,                                                 |
| 20. | CONSTRAINT `pemesanan_produk_ibfk_2` FOREIGN KEY (`no_polisi`)                       |
| 21. | REFERENCES `kendaraan` (`no_polisi`)                                                 |
|     | ON DELETE CASCADE ON UPDATE CASCADE,                                                 |
| 22. | CONSTRAINT `pemesanan_produk_ibfk_3` FOREIGN KEY (`kode_konsumen`)                   |
| 23. | REFERENCES 'konsumen' ('kode_konsumen')                                              |
|     | ON DELETE CASCADE ON UPDATE CASCADE                                                  |
| 24. | ENGINE=InnoDB AUTO_INCREMENT=7 DEFAULT CHARSET=latin1                                |

**Tabel 4. 15 Tabel Pemesanan Produk**

14. Tabel pengadaan bahan baku

Tabel pengadaan bahan baku akan digunakan untuk menyimpan data pengadaan bahan baku. Tabel pengadaan bahan baku dapat dilihat pada Tabel 4.16.

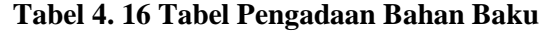

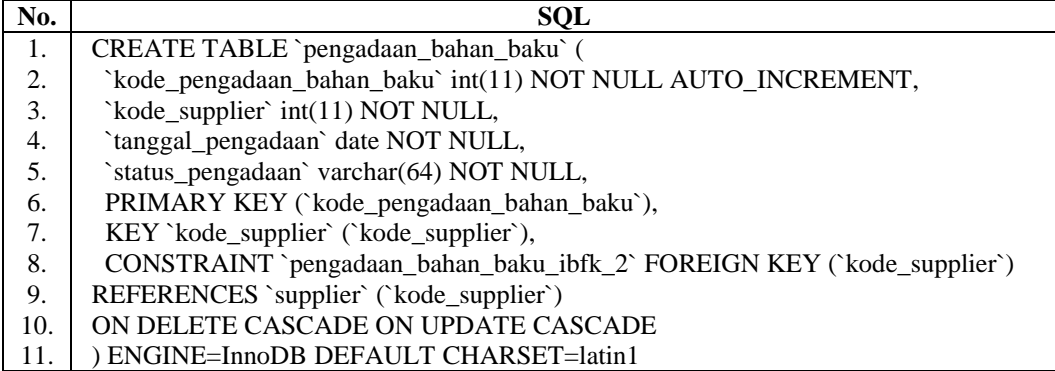

15. Tabel detail rencana produksi

Tabel detail rencana produksi akan digunakan untuk menyimpan data detail rencana produksi. Tabel detail rencana produksi dapat dilihat pada Tabel 4.17.

**Tabel 4. 17 Tabel Detail Rencana Produksi**

| No. | SOL                                                             |
|-----|-----------------------------------------------------------------|
| 1.  | CREATE TABLE `detail_rencana_produksi` (                        |
| 2.  | `kode_detail_rencana_produksi` int(11) NOT NULL AUTO_INCREMENT, |
| 3.  | `kode_rencana_produksi` int(11) NOT NULL,                       |
| 4.  | `tanggal` date NOT NULL,                                        |
| 5.  | `hasil_produksi` float NOT NULL,                                |
| 6.  | `keterangan` text NOT NULL,                                     |
| 7.  | PRIMARY KEY (`kode_detail_rencana_produksi`),                   |
| 8.  | KEY `kode_rencana_produksi` (`kode_rencana_produksi`),          |
| 9.  | CONSTRAINT `detail_rencana_produksi_ibfk_1` FOREIGN KEY         |
|     | (`kode_rencana_produksi`)                                       |
| 10. | REFERENCES `rencana_produksi` (`kode_rencana_produksi`)         |
| 11. | ON DELETE CASCADE ON UPDATE CASCADE                             |
| 12. | ENGINE=InnoDB DEFAULT CHARSET=latin1                            |

16. Tabel persediaan produk basi

Tabel persediaan produk basi akan digunakan untuk menyimpan data persediaan produk basi. Tabel persediaan produk basi dapat dilihat pada Tabel 4.18.

**Tabel 4. 18 Tabel Persediaan Produk Basi**

| No. | SOL                                                                    |
|-----|------------------------------------------------------------------------|
| 1.  | CREATE TABLE `persediaan_produk_basi` (                                |
| 2.  | `kode_persediaan_produk_basi` int(11) NOT NULL AUTO_INCREMENT,         |
| 3.  | `kode_produk` varchar(6) NOT NULL,                                     |
| 4.  | `tanggal` date NOT NULL,                                               |
| 5.  | `persediaan_masuk` float NOT NULL,                                     |
| 6.  | `persediaan_keluar` float NOT NULL,                                    |
| 7.  | PRIMARY KEY ('kode_persediaan_produk_basi'),                           |
| 8.  | KEY `kode_produk` (`kode_produk`),                                     |
| 9.  | CONSTRAINT `persediaan_produk_basi_ibfk_1` FOREIGN KEY (`kode_produk`) |
| 10. | REFERENCES `produk` (`kode_produk`)                                    |
| 11. | ON DELETE CASCADE ON UPDATE CASCADE                                    |
| 12. | ) ENGINE=InnoDB AUTO INCREMENT=12 DEFAULT CHARSET=latin1               |
|     |                                                                        |

### 17. Tabel detail pengadaan bahan baku

Tabel detail pengadaan bahan baku akan digunakan untuk menyimpan data detail pengadaan bahan baku. Tabel detail pengadaan bahan baku dapat dilihat pada Tabel 4.19.

| No. | SQL                                                                 |
|-----|---------------------------------------------------------------------|
| 1.  | CREATE TABLE `detail_pengadaan_bahan_baku` (                        |
| 2.  | `kode_detail_pengadaan_bahan_baku` int(11) NOT NULL AUTO_INCREMENT, |
| 3.  | `kode_pengadaan_bahan_baku` int(11) NOT NULL,                       |
| 4.  | `kode_bahan_baku` varchar(8) NOT NULL,                              |
| 5.  | `harga_bahan_baku` float NOT NULL,                                  |
| 6.  | 'jumlah_pengadaan' float NOT NULL,                                  |
| 7.  | `jumlah_dikirim` float NOT NULL,                                    |
| 8.  | `jumlah_diterima` float NOT NULL,                                   |
| 9.  | `tanggal_pengiriman` date DEFAULT NULL,                             |
| 10. | `tanggal_penerimaan` date DEFAULT NULL,                             |
| 11. | PRIMARY KEY (`kode_detail_pengadaan_bahan_baku`),                   |
| 12. | KEY `kode_pengadaan_bahan_baku` (`kode_pengadaan_bahan_baku`),      |
| 13. | KEY `kode_bahan_baku` (`kode_bahan_baku`),                          |
| 14. | CONSTRAINT `detail_pengadaan_bahan_baku_ibfk_1` FOREIGN KEY         |
|     | (`kode_pengadaan_bahan_baku`)                                       |
| 15. | REFERENCES `pengadaan_bahan_baku` (`kode_pengadaan_bahan_baku`)     |
| 16. | ON DELETE CASCADE ON UPDATE CASCADE,                                |
| 17. | CONSTRAINT `detail_pengadaan_bahan_baku_ibfk_2`                     |
|     | FOREIGN KEY ('kode_bahan_baku')                                     |
| 18. | REFERENCES 'bahan_baku' ('kode_bahan_baku')                         |
| 19. | ON DELETE CASCADE ON UPDATE CASCADE                                 |
| 20. | ENGINE=InnoDB DEFAULT CHARSET=latin1                                |

**Tabel 4. 19 Tabel Detail Pengadaan Bahan Baku**

## 18. Tabel persediaan supplier

Tabel persediaan supplier akan digunakan untuk menyimpan data persediaan supplier. Tabel persediaan supplier dapat dilihat pada Tabel 4.20.

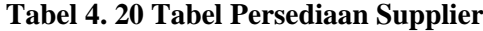

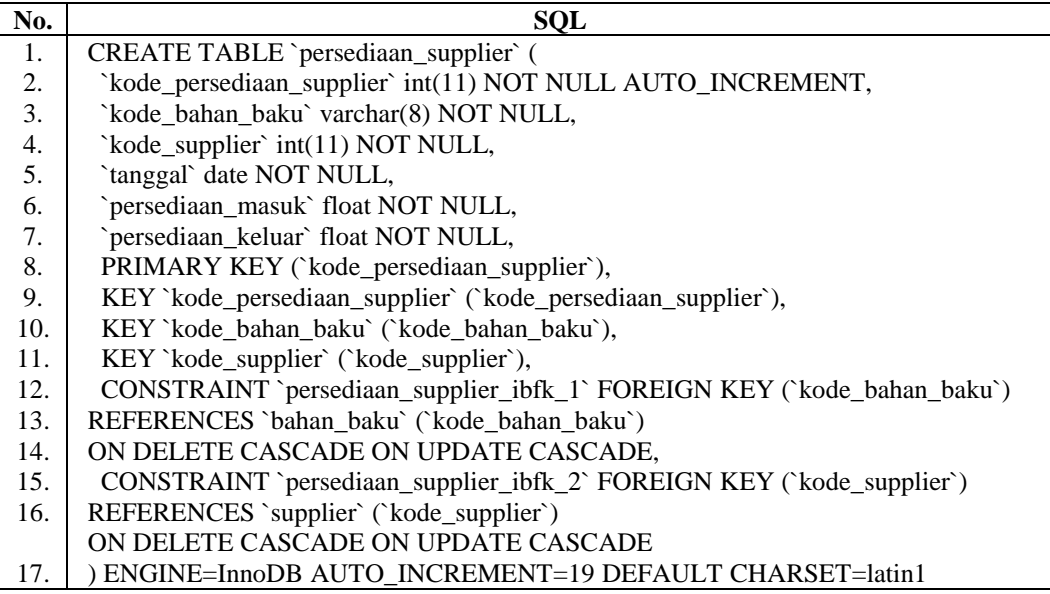

19. Tabel detail supplier

Tabel detail supplier akan digunakan untuk menyimpan data detail supplier. Tabel detail supplier dapat dilihat pada Tabel 4.21.

**Tabel 4. 21 Tabel Detail Supplier**

| No. | <b>SOL</b>                                                               |
|-----|--------------------------------------------------------------------------|
| 1.  | CREATE TABLE `detail_supplier` (                                         |
| 2.  | `kode_detail_supplier` int(11) NOT NULL AUTO_INCREMENT,                  |
| 3.  | `kode_supplier` int(11) NOT NULL,                                        |
| 4.  | `kode bahan baku` varchar(8) NOT NULL,                                   |
| 5.  | `kategori_supplier` enum('Supplier Utama','Alternatif 1','Alternatif 2', |
| 6.  | 'Alternatif 3','Alternatif 4','Alternatif 5') NOT NULL,                  |
| 7.  | `prioritas_supplier` int(11) NOT NULL,                                   |
| 8.  | `status` enum('Aktif','Tidak Aktif') NOT NULL,                           |
| 9.  | PRIMARY KEY (`kode_detail_supplier`),                                    |
| 10. | KEY `kode_supplier` (`kode_supplier`),                                   |
| 11. | KEY `kode_bahan_baku` (`kode_bahan_baku`),                               |
| 12. | CONSTRAINT `detail_supplier_ibfk_1` FOREIGN KEY (`kode_supplier`)        |
| 13. | REFERENCES `supplier` (`kode_supplier`)                                  |
| 14. | ON DELETE CASCADE ON UPDATE CASCADE,                                     |
| 15. | CONSTRAINT `detail_supplier_ibfk_2` FOREIGN KEY (`kode_bahan_baku`)      |
| 16. | REFERENCES 'bahan_baku' ('kode_bahan_baku')                              |
|     | ON DELETE CASCADE ON UPDATE CASCADE                                      |
| 17. | ) ENGINE=InnoDB AUTO INCREMENT=19 DEFAULT CHARSET=latin1                 |

20. Tabel harga bahan baku

Tabel harga bahan baku akan digunakan untuk menyimpan data harga bahan

baku. Tabel harga bahan baku dapat dilihat pada Tabel 4.22.

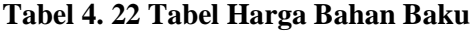

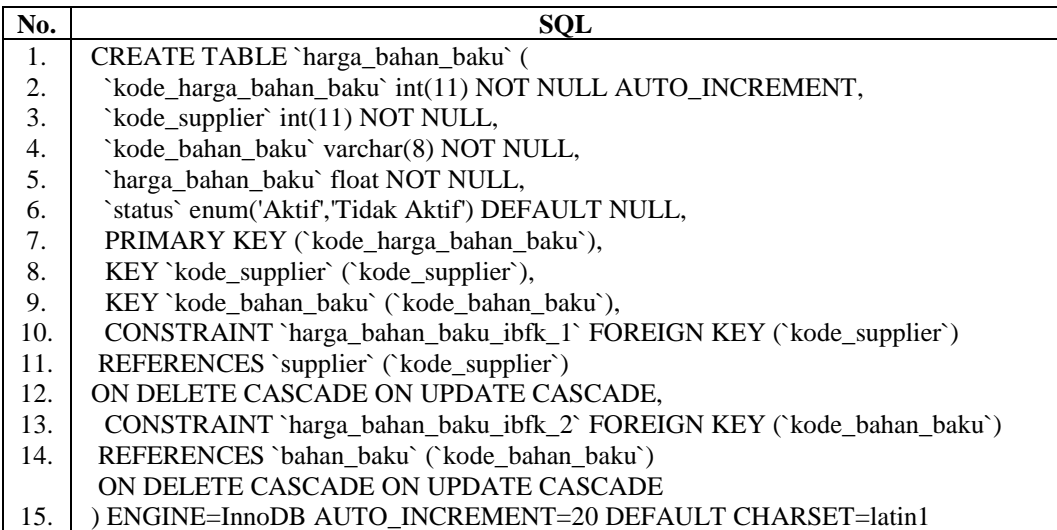

21. Tabel detail pemesanan produk

Tabel detail pemesanan produk akan digunakan untuk menyimpan data detail pemesanan produk. Tabel detail pemesanan produk dapat dilihat pada Tabel 4.23.

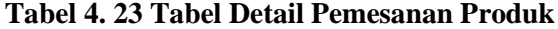

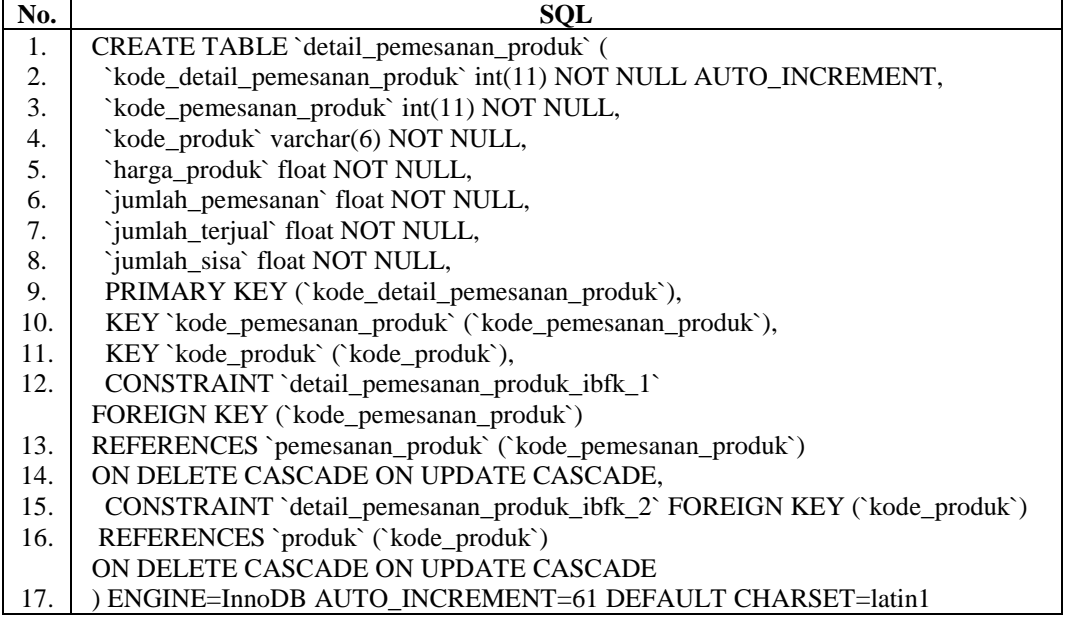

#### **4.1.4 Implementasi Antarmuka**

Implementasi antarmuka merupakan tampilan-tampilan dari antarmuka pada sistem yang dibangun. Tampilan-tampilan antarmuka terdiri dari tampilan administrasi, tampilan direktur manajer, tampilan keuangan, tampilan kepala gudang bahan baku, tampilan kepala gudang produk roti, tampilan kepala gudang produk basi, tampilan pengiriman, tampilan produksi dan tampilan *supplier* dapat dilihat pada Tabel 4.24.

**Tabel 4. 24 Implementasi Antarmuka** 

| No. | Menu           | <b>Deskripsi</b>                     | <b>Nama File</b>  |
|-----|----------------|--------------------------------------|-------------------|
|     | Login          | digunakan<br>oleh<br>Halaman<br>yang | login.php         |
|     |                | pengguna sistem untuk dapat masuk ke |                   |
|     |                | dalam sistem.                        |                   |
| 2.  | <b>Beranda</b> | Halaman utama setelah berhasil masuk | index.php         |
|     |                | ke dalam sistem.                     |                   |
| 3.  | Data Pengguna  | Halaman yang digunakan untuk melihat | data-pengguna.php |
|     |                | daftar pengguna karyawan Kurnia Sari |                   |
|     |                | Bakery.                              |                   |

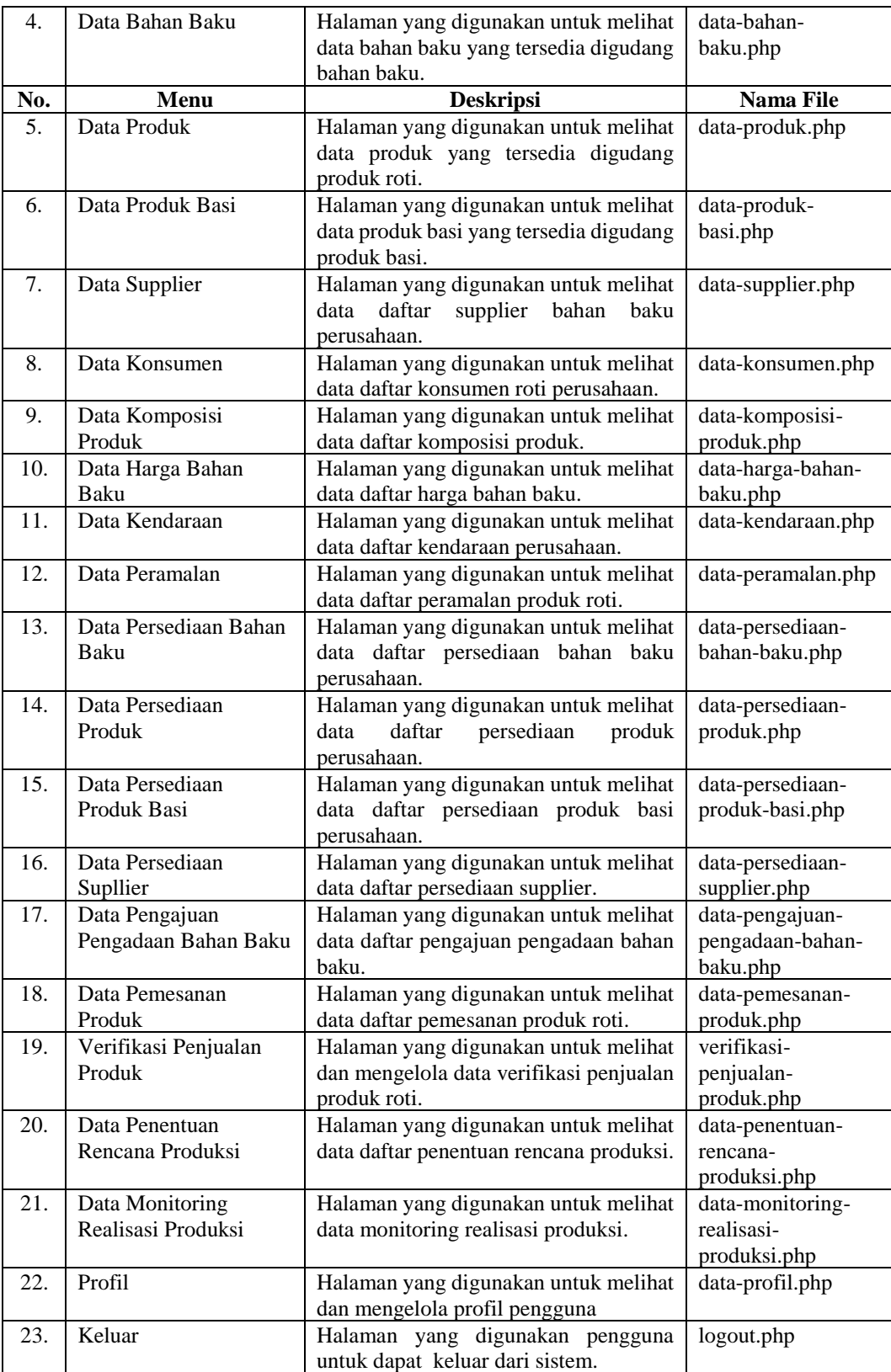

#### **4.2 Pengujian Sistem**

Pengujian sistem merupakan hal terpenting yang bertujuan untuk menemukan kesalahan atau kekurangan pada sistem informasi yang diuji. Pengujian sistem dimaksud untuk mengetahui kinerja sistem informasi yang telah dibuat sesuai dengan tujuan perancangan sistem informasi. Pengujian sistem ini menggunakan pengujian black box. Pengujian black box berfokus pada persyaratan fungsional perangkat lunak dan pengujian penerimaan user (pengguna akhir).

#### **4.2.1 Pengujian** *Black Box*

Pengujian *black box* merupakan pengujian yang dipergunakan untuk menguji sistem yang baru. Pengujian *black box* terfokus pada pengujian persyaratan fungsional sistem informasi.

#### **4.2.2 Skenario Pengujian** *Black Box*

Skenario pengujian pembangunan sistem informasi dengan pendekatan supply chain management di Kurnia Sari Bakery menggunakan data uji berdasarkan data yang diberikan dari beberapa data yang telah diberikan . Rencana pengujian selengkapnya dapat dilihat pada Tabel 4.25.

| <b>Daftar Fungsional</b>                  | <b>Butir Uji</b>             | Jenis Pengujian  |
|-------------------------------------------|------------------------------|------------------|
| Login                                     | Login Pengguna               | <b>Black Box</b> |
| Lupa Kata sandi                           | Lupa Kata sandi Pengguna     | <b>Black Box</b> |
| Pengolahan Data Pengguna                  | Tambah data pengguna         | <b>Black Box</b> |
| Kurnia Sari Bakery                        | Cari data pengguna           |                  |
|                                           | Tambah data bahan baku       |                  |
| Pengolahan<br>Bahan<br>Data<br>Baku       | Edit data bahan baku         | <b>Black Box</b> |
|                                           | Cari data bahan baku         |                  |
|                                           | Tambah data harga bahan baku |                  |
| Pengolahan<br>Harga<br>Data<br>Bahan Baku | Edit data harga bahan baku   | <b>Black Box</b> |
|                                           | Cari data harga bahan baku   |                  |
|                                           | Tambah data produk           |                  |
| Pengolahan Data Produk                    | Edit data produk             | <b>Black Box</b> |
|                                           | Cari data produk             |                  |
|                                           | Tambah data produk basi      |                  |
| Pengolahan<br>Produk<br>Data<br>Basi      | Edit data produk basi        | <b>Black Box</b> |
|                                           | Cari data produk basi        |                  |
| Pengolahan Data Supplier                  | Tambah data supplier         | <b>Black Box</b> |

**Tabel 4. 25 Skenario Pengujian**

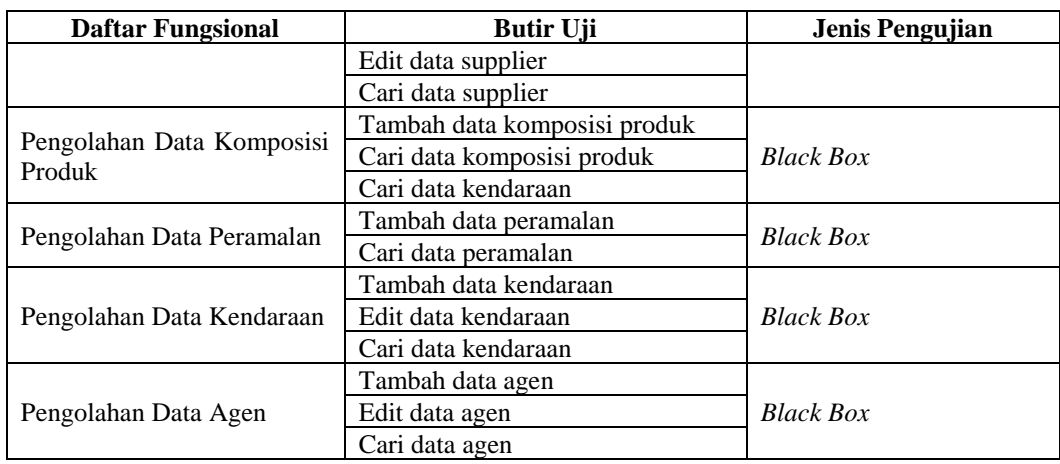

#### **4.2.3 Kasus dan Hasil Pengujian** *Black Box*

Pengujian dilakukan dengan menguji setiap proses untuk kemungkinan kesalahan yang terjadi.

## **1. Pengujian Login**

*Login* digunakan untuk administrasi, direktur manajer, keuangan, kepala gudang bahan baku, kepala gudang produk roti, kepala gudang produk basi, pengiriman, produksi dan *supplier* masuk ke dalam sistem. Pengujian *login* dapat dilihat pada Tabel 4.26.

| Kasus dan Hasil Uji (Data Benar) |                                   |                           |                      |
|----------------------------------|-----------------------------------|---------------------------|----------------------|
| Data Masukan                     | <b>Yang Diharapkan</b>            | Pengamatan                | Kesimpulan           |
| Contoh masukan                   | Mengisikan data<br>login          | Data login benar dan akan | $[\sqrt{}]$ diterima |
| Nama pengguna :                  | yang sudah terdaftar.             | masuk ke masing-masing    | [ ] ditolak          |
| Administrasi                     |                                   | antarmuka sesuai dengan   |                      |
| Kata sandi:                      |                                   | data login.               |                      |
| Administrasi                     |                                   |                           |                      |
|                                  | Kasus dan Hasil Uji (Data Salah)  |                           |                      |
| Data Masukan                     | Yang Diharapkan                   | Pengamatan                | Kesimpulan           |
| Contoh masukan                   | "Nama<br>Muncul<br>pesan          | Muncul<br>"Nama<br>pesan  | $[\sqrt{}]$ diterima |
| Nama pengguna :                  | pengguna dan Kata sandi           | pengguna dan Kata sandi   | [ ] ditolak          |
| Administrasii                    | yang anda masukan salah.          | yang anda masukan salah.  |                      |
| Kata sandi:                      | Silahkan ualngi lagi".            | Silahkan ualngi lagi".    |                      |
| 1234567                          |                                   |                           |                      |
|                                  | Kasus dan Hasil Uji (Data Kosong) |                           |                      |
| Data Masukan                     | Yang Diharapkan                   | Pengamatan                | Kesimpulan           |
| Contoh masukan                   | Muncul pesan "Silahkan            | Muncul pesan "Silahkan    | $[\sqrt{}]$ diterima |
| Nama pengguna :                  | isi field Nama pengguna"          | isi field Nama pengguna"  | [ ] ditolak          |
| Kata sandi:                      | atau "Silahkan isi field          | atau "Silahkan isi field  |                      |
|                                  | Kata sandi"                       | Kata sandi"               |                      |

**Tabel 4. 26 Pengujian Login**

### **2. Pengujian Lupa Kata sandi**

Lupa Kata sandi digunakan untuk administrasi, direktur manajer, keuangan, kepala gudang bahan baku, kepala gudang produk roti, kepala gudang produk basi, pengiriman, produksi dan *supplier* masuk ke dalam sistem. Pengujian *login* dapat dilihat pada Tabel 4.27.

| Kasus dan Hasil Uji (Data Benar) |                                   |                        |                                       |  |  |  |
|----------------------------------|-----------------------------------|------------------------|---------------------------------------|--|--|--|
| Data Masukan                     | <b>Yang Diharapkan</b>            | Pengamatan             | Kesimpulan                            |  |  |  |
| Contoh masukan                   | Muncul<br>pesan                   | Muncul<br>pesan        | $\lceil \sqrt{\cdot} \rceil$ diterima |  |  |  |
| Email:                           | "Permintaan lupa kata             | "Permintaan lupa kata  | [ ] ditolak                           |  |  |  |
| Administrator                    | sandi sedang diproses.            | sandi sedang diproses. |                                       |  |  |  |
| bag.administrasi.kurniasari      | Silahkan cek email                | Silahkan cek email     |                                       |  |  |  |
| bakery@gmail.com                 | anda untuk melihat                | anda untuk melihat     |                                       |  |  |  |
|                                  | pemulihan kata sandi".            | pemulihan kata sandi". |                                       |  |  |  |
|                                  |                                   |                        | Kasus dan Hasil Uji (Data Salah)      |  |  |  |
|                                  |                                   |                        |                                       |  |  |  |
| Data Masukan                     | <b>Yang Diharapkan</b>            | Pengamatan             | Kesimpulan                            |  |  |  |
| Contoh masukan                   | Muncul pesan "Harap               | Muncul pesan "Harap    |                                       |  |  |  |
| Email:                           | masukkan<br>alamat                | masukkan<br>alamat     | $\lceil \sqrt{\cdot} \rceil$ diterima |  |  |  |
| administarasi@gmail              | email yang benar."                | email yang benar."     | [ ] ditolak                           |  |  |  |
|                                  | Kasus dan Hasil Uji (Data Kosong) |                        |                                       |  |  |  |
| Data Masukan                     | <b>Yang Diharapkan</b>            | Pengamatan             | Kesimpulan                            |  |  |  |
| Contoh masukan                   | Muncul<br>pesan                   | Muncul<br>pesan        | $\lceil \sqrt{\cdot} \rceil$ diterima |  |  |  |
| Email:                           | "Silahkan isi<br>field            | isi field<br>"Silahkan | [ ] ditolak                           |  |  |  |

**Tabel 4. 27 Pengujian Lupa Kata sandi**

### **3. Pengujian Pengolahan Data Pengguna Kurnia Sari Bakery**

Pengujian pengolahan data pengguna digunakan untuk Administrasi. Pengujian yang dilakukan adalah pengujian tambah, cari terhadap data pengguna.

#### **a. Pengujian Tambah Data Pengguna**

Pengujian tambah data pengguna dapat dilihat pada Tabel 4.28.

| Kasus dan Hasil Uji (Data Benar)  |                   |      |                    |                      |  |
|-----------------------------------|-------------------|------|--------------------|----------------------|--|
| Data Masukan                      | Yang              |      | Pengamatan         | Kesimpulan           |  |
|                                   | <b>Diharapkan</b> |      |                    |                      |  |
| Contoh masukan                    | Mengisikan        | data | Data<br>pengguna   | $[\sqrt{}]$ diterima |  |
| Nama:                             | pengguna          | dan  | dapat tersimpan ke | ditolak              |  |
| administrasi                      | menyimpan         | data | database<br>dan    |                      |  |
| Jabatan:                          | ke database.      |      | menampilkan        |                      |  |
| administrasi                      |                   |      | "Data<br>pesan     |                      |  |
| Email:                            |                   |      | pengguna berhasil  |                      |  |
| administrasi@kurniasaribakery.com |                   |      | ditambahkan".      |                      |  |
| Level:                            |                   |      |                    |                      |  |

**Tabel 4. 28 Pengujian Tambah Data Pengguna**

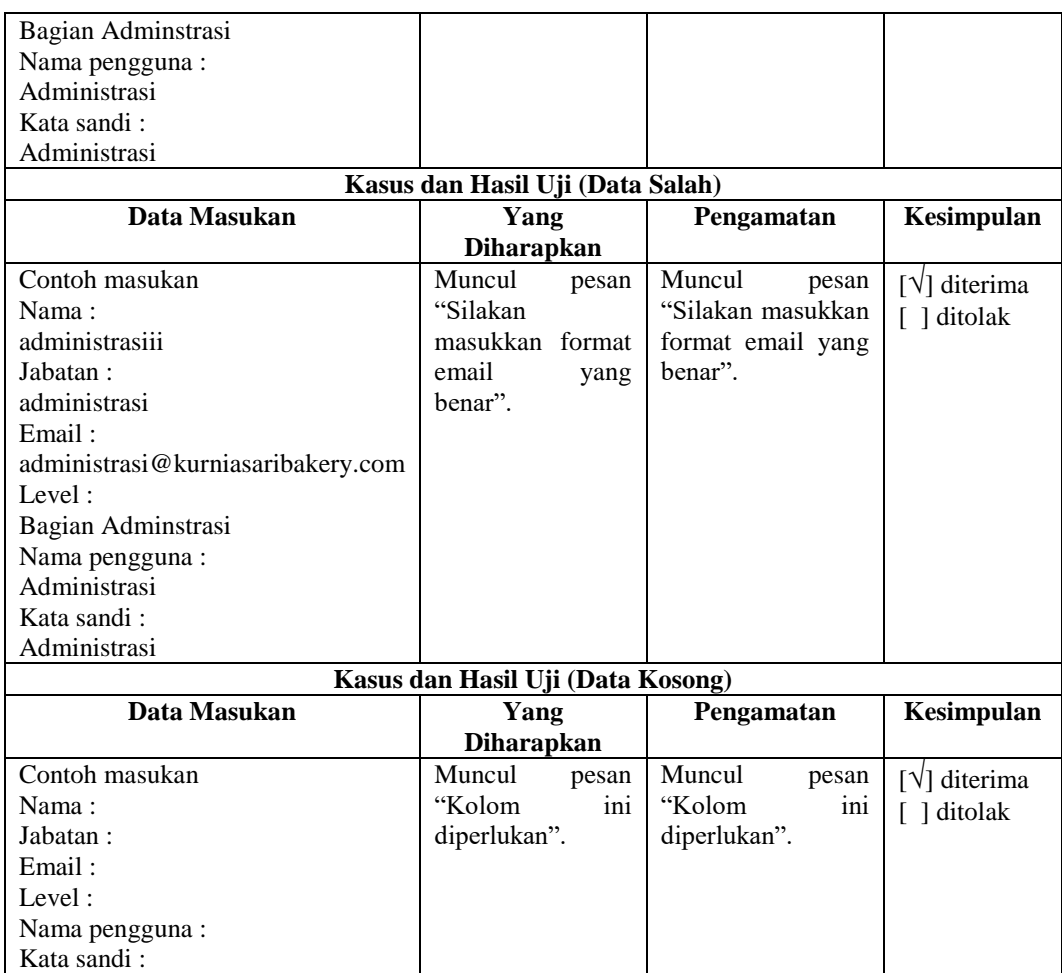

# **b. Pengujian Pencarian Data Pengguna**

Pengujian pencarian data pengguna dapat dilihat pada Tabel 4.29.

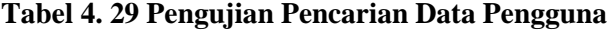

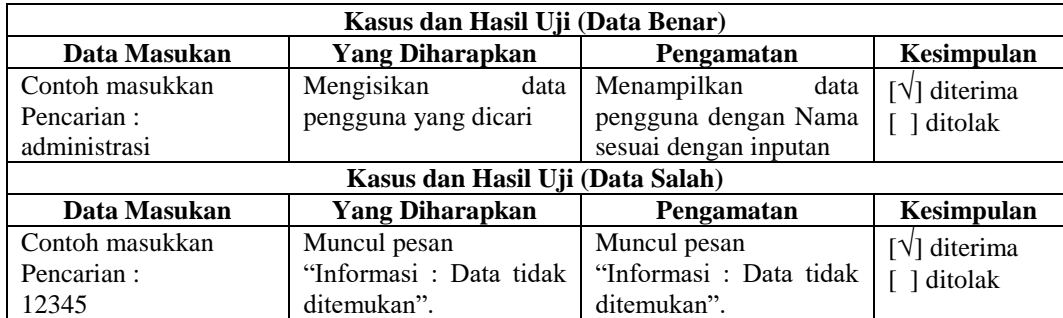

## **4. Pengujian Pengolahan Data Bahan Baku**

Pengujian pengolahan data bahan baku digunakan untuk Kepala Bagian Gudang Bahan Baku. Pengujian yang dilakukan adalah pengujian tambah, edit dan cari terhadap data bahan baku.

### **a. Pengujian Tambah Data Bahan Baku**

Pengujian tambah data bahan baku dapat dilihat pada Tabel 4.30.

| Kasus dan Hasil Uji (Data Benar) |                                   |                       |                                 |
|----------------------------------|-----------------------------------|-----------------------|---------------------------------|
| Data Masukan                     | <b>Yang Diharapkan</b>            | Pengamatan            | Kesimpulan                      |
| Contoh masukan                   | Mengisikan data bahan             | Data bahan baku dapat | $[\sqrt{}]$ diterima            |
| $BB-$<br>kode_bahan_baku:        | baku dan menyimpan                | tersimpan ke database | [ ] ditolak                     |
| 0001                             | data ke database.                 | dan<br>menampilkan    |                                 |
| nama_bahan_baku: Terigu          |                                   | "Data bahan<br>pesan  |                                 |
| satuan_bahan_baku: kg            |                                   | berhasil<br>baku      |                                 |
| satuan_pengadaan: zak            |                                   | ditambahkan".         |                                 |
| jumlah_satuan_pengadaan:         |                                   |                       |                                 |
| 10                               |                                   |                       |                                 |
| hasil_peramalan: 8173            |                                   |                       |                                 |
| safety_stok: 10 kg               |                                   |                       |                                 |
| 10<br>minimal_pengadaan:         |                                   |                       |                                 |
| Zak                              |                                   |                       |                                 |
| status: aktif                    |                                   |                       |                                 |
|                                  | Kasus dan Hasil Uji (Data Kosong) |                       |                                 |
| Data Masukan                     | <b>Yang Diharapkan</b>            | Pengamatan            | Kesimpulan                      |
| Contoh masukan                   | Muncul pesan "Kolom               | Muncul pesan "Kolom   | $\lceil \sqrt{\rceil}$ diterima |
| kode_bahan_baku:                 | ini diperlukan".                  | ini diperlukan".      | [ ] ditolak                     |
| nama_bahan_baku:                 |                                   |                       |                                 |
| satuan_bahan_baku:               |                                   |                       |                                 |
| satuan_pengadaan:                |                                   |                       |                                 |
| jumlah_satuan_pengadaan:         |                                   |                       |                                 |
| hasil_peramalan:                 |                                   |                       |                                 |
| safety_stok:                     |                                   |                       |                                 |
| minimal_pengadaan:               |                                   |                       |                                 |
| status:                          |                                   |                       |                                 |

**Tabel 4. 30 Pengujian Tambah Data Bahan Baku**

### **b. Pengujian Edit Data Bahan Baku**

Pengujian edit data bahan baku dapat dilihat pada Tabel 4.31.

| Kasus dan Hasil Uji (Data Benar) |                      |                                               |                       |
|----------------------------------|----------------------|-----------------------------------------------|-----------------------|
| Data Masukan                     | Kesimpulan           |                                               |                       |
| Contoh masukan                   |                      | Mengisikan data bahan   Data bahan baku dapat | $[\sqrt{ }]$ diterima |
| kode_bahan_baku: BB-             | baku dan menyimpan   | tersimpan ke database                         | ditolak               |
| 0001                             | perubahan<br>data ke | menampilkan<br>dan                            |                       |
| nama_bahan_baku: Terigu          | database.            | bahan<br>"Data<br>pesan                       |                       |
| satuan bahan baku: kg            |                      |                                               |                       |

**Tabel 4. 31 Pengujian Edit Data Bahan Baku**

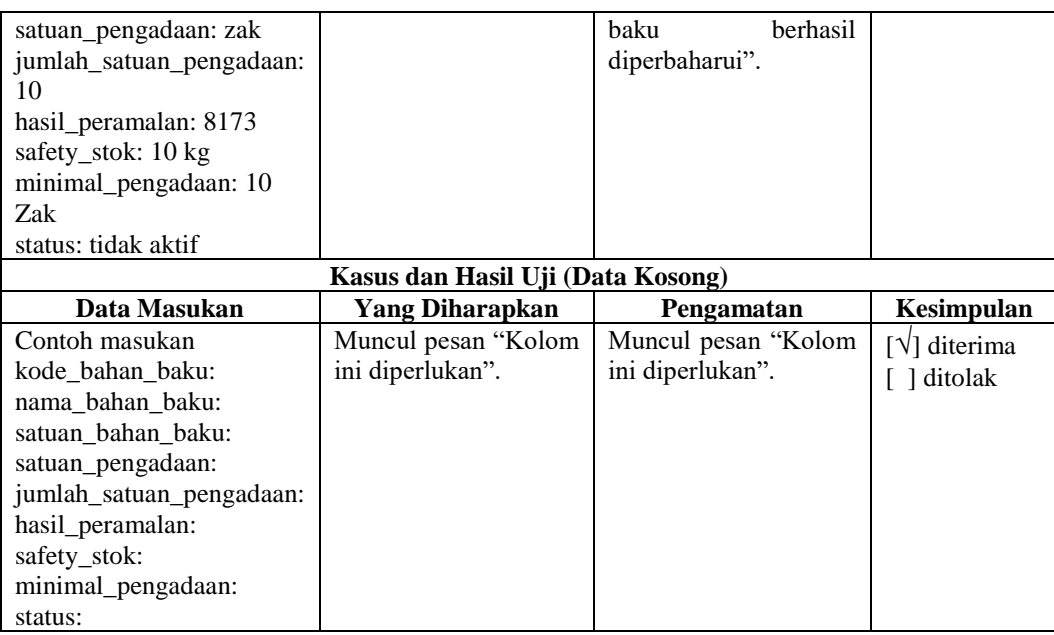

### **c. Pengujian Pencarian Data Bahan Baku**

Pengujian pencarian data bahan baku dapat dilihat pada Tabel 4.32.

| Kasus dan Hasil Uji (Data Benar)         |                                           |                                                                                            |                                  |  |  |
|------------------------------------------|-------------------------------------------|--------------------------------------------------------------------------------------------|----------------------------------|--|--|
| Data Masukan                             | <b>Yang Diharapkan</b><br>Pengamatan      |                                                                                            |                                  |  |  |
| Contoh masukkan<br>Pencarian :<br>terigu | Mengisikan data bahan<br>baku yang dicari | Menampilkan<br>data<br>bahan baku dengan kode<br>baku<br>bahan<br>sesuai<br>dengan inputan | $[\sqrt{ }]$ diterima<br>ditolak |  |  |
|                                          | Kasus dan Hasil Uji (Data Salah)          |                                                                                            |                                  |  |  |
| Data Masukan                             | <b>Yang Diharapkan</b>                    | Pengamatan                                                                                 | Kesimpulan                       |  |  |
| Contoh masukkan<br>Pencarian :           | Muncul pesan<br>"Informasi: Data tidak    | Muncul pesan<br>"Informasi : Data tidak                                                    | $[\sqrt{}]$ diterima<br>ditolak  |  |  |
| terrigu                                  | ditemukan".                               | ditemukan".                                                                                |                                  |  |  |

**Tabel 4. 32 Pengujian Pencarian Data Bahan Baku**

### **5. Pengujian Pengolahan Data Harga Bahan Baku**

Pengujian pengolahan data harga bahan baku digunakan untuk Supplier. Pengujian yang dilakukan adalah pengujian tambah, edit dan cari terhadap data bahan baku.

### **a. Pengujian Tambah Data Harga Bahan Baku**

Pengujian tambah data harga bahan baku dapat dilihat pada Tabel 4.33.

| Kasus dan Hasil Uji (Data Benar) |                                   |                         |                      |
|----------------------------------|-----------------------------------|-------------------------|----------------------|
| Data Masukan                     | <b>Yang Diharapkan</b>            | <b>Pengamatan</b>       | Kesimpulan           |
| Contoh masukan                   | Mengisikan data harga             | Data harga bahan baku   | $[\sqrt{}]$ diterima |
| kode_bahan_baku:BB-              | bahan<br>haku<br>dan              | dapat tersimpan<br>ke   | [ ] ditolak          |
| 0001                             | data<br>ke<br>menyimpan           | database<br>dan         |                      |
| harga_bahan_baku:137500          | database.                         | menampilkan<br>pesan    |                      |
|                                  |                                   | "Data<br>harga<br>bahan |                      |
|                                  |                                   | baku<br>berhasil        |                      |
|                                  |                                   | ditambahkan".           |                      |
|                                  | Kasus dan Hasil Uji (Data Kosong) |                         |                      |
| Data Masukan                     | <b>Yang Diharapkan</b>            | Pengamatan              | Kesimpulan           |
| Contoh masukan                   | Muncul pesan "Kolom               | Muncul pesan "Kolom     | [√] diterima         |
| kode bahan baku:                 | ini diperlukan".                  | ini diperlukan".        | [ ] ditolak          |
| harga bahan baku:                |                                   |                         |                      |

**Tabel 4. 33 Pengujian Tambah Data Harga Bahan Baku**

## **b. Pengujian Edit Data Harga Bahan Baku**

Pengujian edit data bahan baku dapat dilihat pada Tabel 4.34.

| Kasus dan Hasil Uji (Data Benar) |                                   |                          |                       |
|----------------------------------|-----------------------------------|--------------------------|-----------------------|
| Data Masukan                     | <b>Yang Diharapkan</b>            | <b>Pengamatan</b>        | Kesimpulan            |
| Contoh masukan                   | Mengisikan data harga             | Data harga bahan baku    | $[\sqrt{}]$ diterima  |
| kode_bahan_baku:BB-              | haku<br>bahan<br>dan              | dapat<br>tersimpan<br>ke | [ ] ditolak           |
| 0001                             | menyimpan perubahan               | database<br>dan          |                       |
| harga_bahan_baku:137000          | data ke database.                 | menampilkan<br>pesan     |                       |
|                                  |                                   | bahan<br>baku<br>"Data   |                       |
|                                  |                                   | berhasil diperbaharui".  |                       |
|                                  | Kasus dan Hasil Uji (Data Kosong) |                          |                       |
| Data Masukan                     | <b>Yang Diharapkan</b>            | Pengamatan               | Kesimpulan            |
| Contoh masukan                   | Muncul pesan "Kolom               | Muncul pesan "Kolom      | $[\sqrt{ }]$ diterima |
| kode bahan baku:                 | ini diperlukan".                  | ini diperlukan".         | [ ] ditolak           |
| harga bahan baku:                |                                   |                          |                       |

**Tabel 4. 34 Pengujian Edit Data Harga Bahan Baku**

#### **c. Pengujian Pencarian Data Harga Bahan Baku**

Pengujian pencarian data harga bahan baku dapat dilihat pada Tabel 4.35.

| Kasus dan Hasil Uji (Data Benar) |                        |                         |                   |  |
|----------------------------------|------------------------|-------------------------|-------------------|--|
| Data Masukan                     | <b>Yang Diharapkan</b> | Pengamatan              | <b>Kesimpulan</b> |  |
| Contoh masukkan                  | Mengisikan data harga  | Menampilkan data harga  | [√] diterima      |  |
| Pencarian :                      | bahan baku yang dicari | bahan baku dengan kode  | ditolak           |  |
| <b>BB-0001</b>                   |                        | baku<br>sesuai<br>bahan |                   |  |
|                                  |                        | dengan inputan          |                   |  |
| Kasus dan Hasil Uji (Data Salah) |                        |                         |                   |  |
| Data Masukan                     | <b>Yang Diharapkan</b> | Pengamatan              | Kesimpulan        |  |
| Contoh masukkan                  | Muncul pesan           | Muncul pesan            | diterima          |  |

**Tabel 4. 35 Pengujian Pencarian Data Harga Bahan Baku**

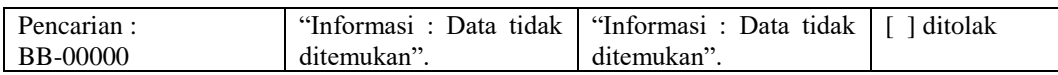

## **6. Pengujian Pengolahan Data Produk**

Pengujian pengolahan data produk digunakan untuk Kepala Bagian Gudang Produk Roti. Pengujian yang dilakukan adalah pengujian tambah, edit dan cari terhadap data produk.

### a. **Pengujian Tambah Data Produk**

Pengujian tambah data produk dapat dilihat pada Tabel 4.36

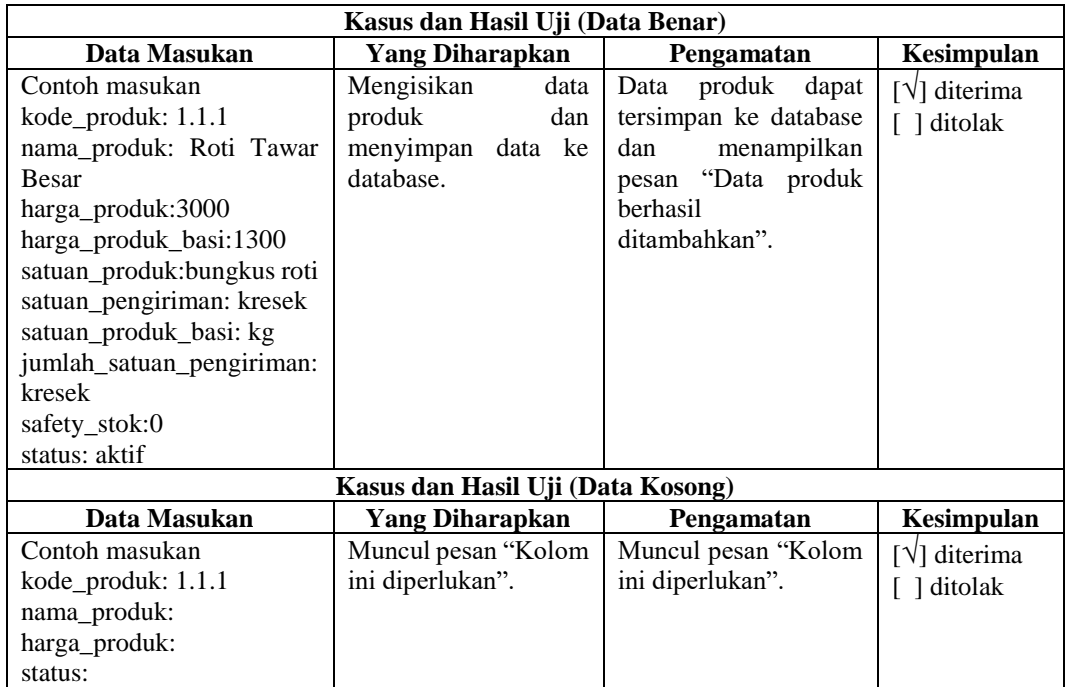

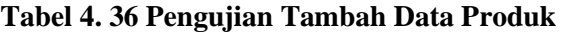

#### b. **Pengujian Edit Data Produk**

Pengujian edit data produk dapat dilihat pada Tabel 4.37.

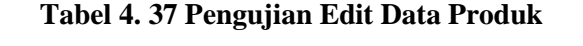

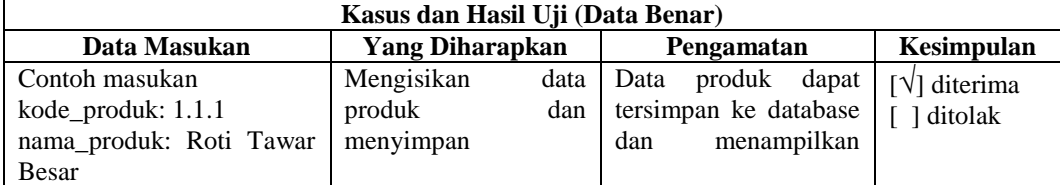

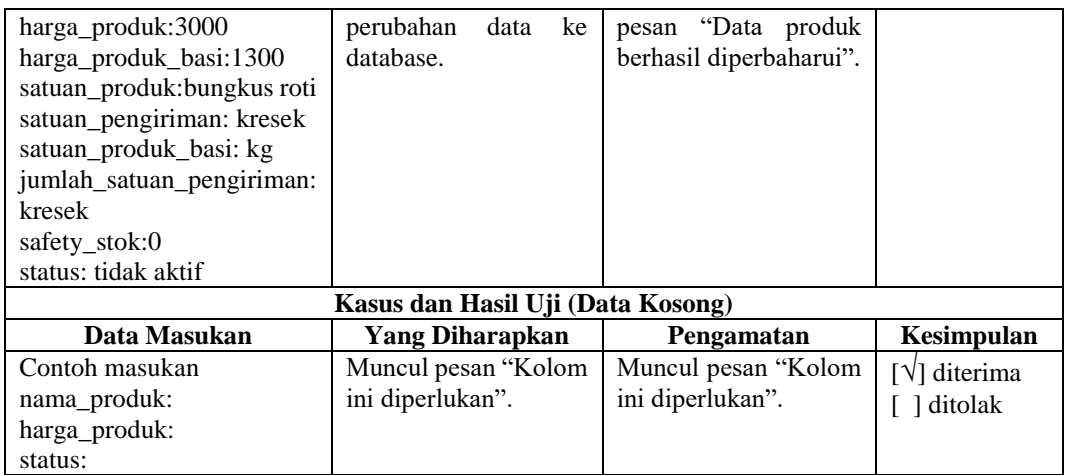

#### c. **Pengujian Pencarian Data Produk**

Pengujian edit data produk dapat dilihat padaTabel 4.38.

| Kasus dan Hasil Uji (Data Benar) |                                  |                         |                              |
|----------------------------------|----------------------------------|-------------------------|------------------------------|
| Data Masukan                     | <b>Yang Diharapkan</b>           | Pengamatan              | Kesimpulan                   |
| Contoh masukkan                  | Mengisikan data produk           | Menampilkan<br>data     | $\lceil \sqrt{\ }}$ diterima |
| Pencarian :                      | yang dicari                      | produk dengan Nama      | ditolak                      |
| 1.1.1                            |                                  | produk sesuai dengan    |                              |
|                                  |                                  | inputan                 |                              |
|                                  | Kasus dan Hasil Uji (Data Salah) |                         |                              |
| Data Masukan                     | <b>Yang Diharapkan</b>           | Pengamatan              | Kesimpulan                   |
| Contoh masukkan                  | Muncul pesan                     | Muncul pesan            | $[\sqrt{ }]$ diterima        |
| Pencarian :                      | "Informasi: Data tidak           | "Informasi : Data tidak | ditolak                      |
| 1.1.1.1                          | ditemukan".                      | ditemukan".             |                              |

**Tabel 4. 38 Pengujian Pencarian Data Produk**

### **7. Pengujian Pengolahan Data Produk Basi**

Pengujian pengolahan data produk basi digunakan untuk Kepala Bagian Gudang Produk Roti Basi. Pengujian yang dilakukan adalah pengujian tambah, edit dan cari terhadap data produk basi.

#### **a. Pengujian Tambah Data Produk Basi**

Pengujian tambah data produk basi dapat dilihat pada Tabel 4.39

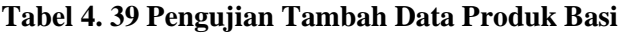

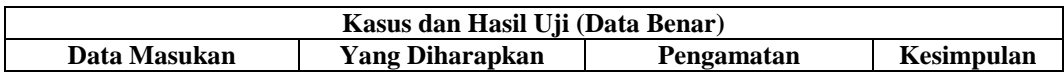

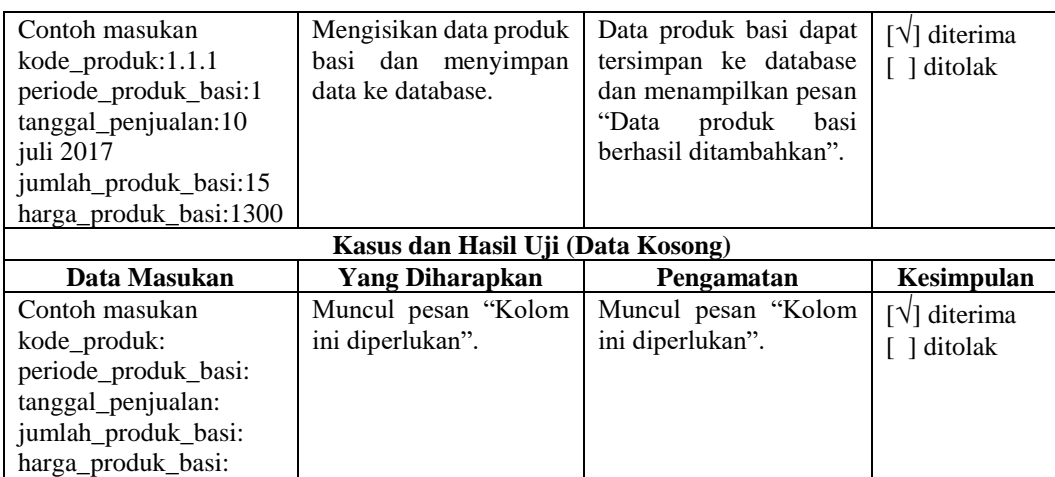

## **b. Pengujian Edit Data Produk Basi**

Pengujian edit data produk basi dapat dilihat pada Tabel 4.40.

| Kasus dan Hasil Uji (Data Benar) |                                   |                         |                                       |
|----------------------------------|-----------------------------------|-------------------------|---------------------------------------|
| Data Masukan                     | <b>Yang Diharapkan</b>            | Pengamatan              | Kesimpulan                            |
| Contoh masukan                   | Mengisikan data produk            | Data<br>produk<br>dapat | $\lceil \sqrt{\cdot} \rceil$ diterima |
| kode_produk:1.1.1                | basi dan menyimpan                | tersimpan ke database   | [ ] ditolak                           |
| periode_produk_basi:1            | perubahan<br>data<br>ke           | dan menampilkan pesan   |                                       |
| tanggal_penjualan:10             | database.                         | produk<br>"Data<br>basi |                                       |
| juli 2017                        |                                   | berhasil diperbaharui". |                                       |
| jumlah_produk_basi:17            |                                   |                         |                                       |
| harga_produk_basi:1300           |                                   |                         |                                       |
|                                  | Kasus dan Hasil Uji (Data Kosong) |                         |                                       |
| Data Masukan                     | Yang Diharapkan                   | Pengamatan              | Kesimpulan                            |
| Contoh masukan                   | Muncul pesan "Kolom               | Muncul pesan "Kolom     | [√] diterima                          |
| kode produk:                     | ini diperlukan".                  | ini diperlukan".        | ditolak                               |
| periode_produk_basi:             |                                   |                         |                                       |
| tanggal_penjualan:               |                                   |                         |                                       |
| jumlah_produk_basi:              |                                   |                         |                                       |
| harga_produk_basi:               |                                   |                         |                                       |

**Tabel 4. 40 Pengujian Edit Data Produk Basi**

### **c. Pengujian Pencarian Data Produk Basi**

Pengujian edit data produk basi dapat dilihat pada Tabel 4.41.

| Kasus dan Hasil Uji (Data Benar) |                        |                          |                       |  |  |
|----------------------------------|------------------------|--------------------------|-----------------------|--|--|
| Data Masukan                     | <b>Yang Diharapkan</b> | Pengamatan               | Kesimpulan            |  |  |
| Contoh masukkan                  | Mengisikan data produk | Menampilkan<br>data      | $[\sqrt{ }]$ diterima |  |  |
| Pencarian :                      | basi yang dicari       | produk basi<br>dengan    | ditolak               |  |  |
| 1.1.1                            |                        | produk<br>Nama<br>sesuai |                       |  |  |
| dengan inputan                   |                        |                          |                       |  |  |
| Kasus dan Hasil Uji (Data Salah) |                        |                          |                       |  |  |

**Tabel 4. 41 Pengujian Pencarian Data Produk Basi**

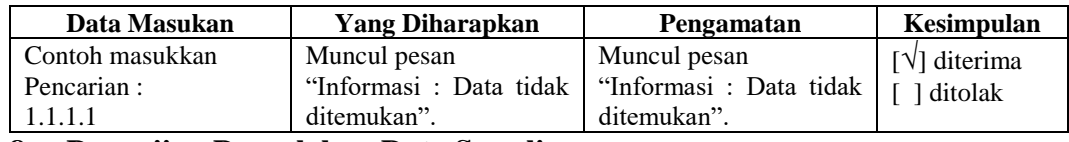

### **8. Pengujian Pengolahan Data Supplier**

Pengujian pengolahan data supplier digunakan untuk Kepala Gudang Bahan Baku. Pengujian yang dilakukan adalah pengujian tambah, edit dan cari terhadap data supplier.

### **a. Pengujian Tambah Data Supplier**

Pengujian tambah data supplier dapat dilihat pada Tabel 4.42.

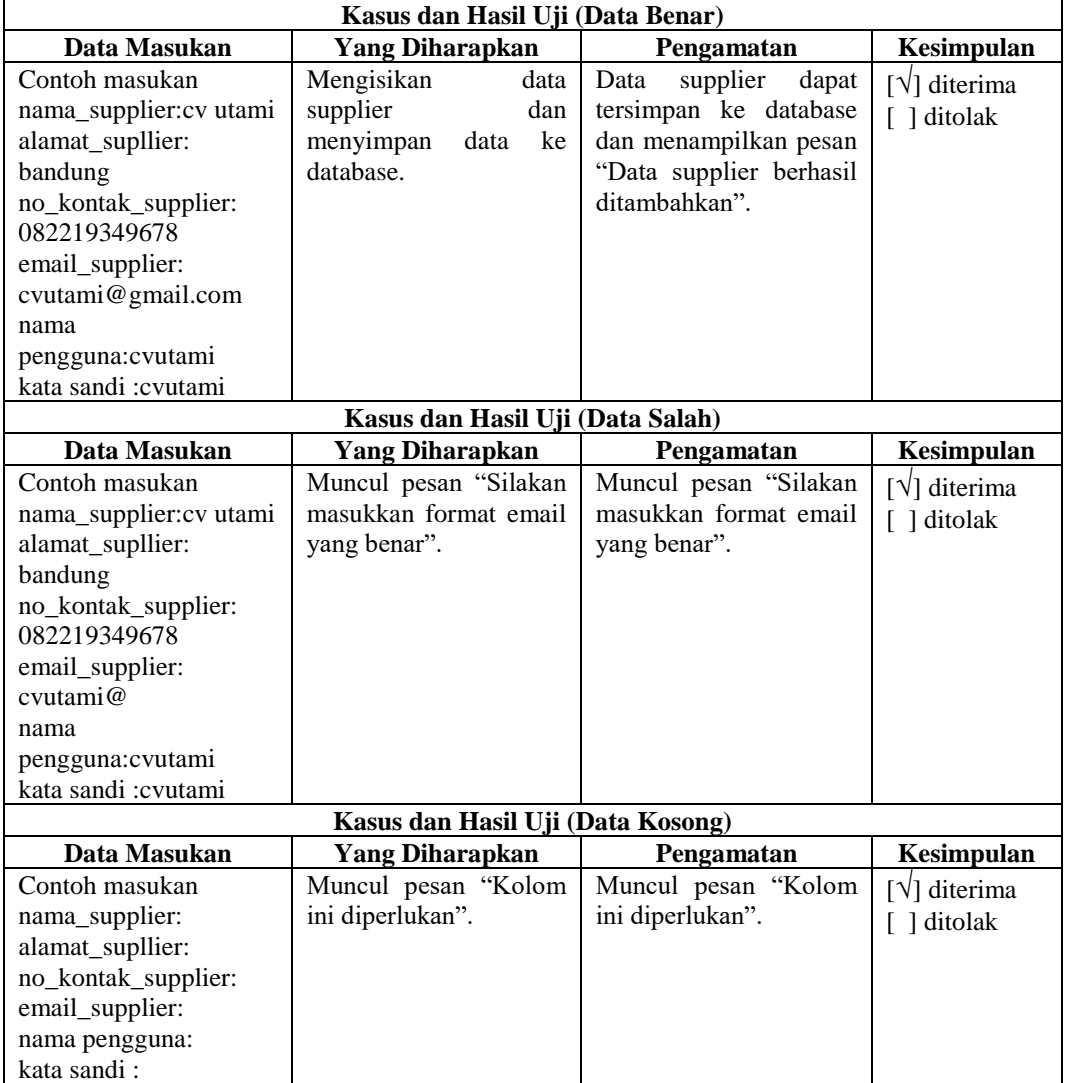

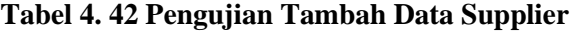

## **b. Pengujian Edit Data Supplier**

Pengujian edit data supplier dapat dilihat pada Tabel 4.43.

| Kasus dan Hasil Uji (Data Benar) |                                   |                           |                                       |
|----------------------------------|-----------------------------------|---------------------------|---------------------------------------|
| Data Masukan                     | <b>Yang Diharapkan</b>            | Pengamatan                | Kesimpulan                            |
| Contoh masukan                   | Mengisikan<br>data                | supplier<br>Data<br>dapat | $\lceil \sqrt{\cdot} \rceil$ diterima |
| nama_supplier:cv utami           | supplier<br>dan                   | tersimpan ke database     | [ ] ditolak                           |
| alamat_supllier:                 | menyimpan perubahan               | dan menampilkan pesan     |                                       |
| bandung                          | data ke database.                 | "Data supplier berhasil   |                                       |
| no_kontak_supplier:              |                                   | diperbaharui".            |                                       |
| 082219349678                     |                                   |                           |                                       |
| email_supplier:                  |                                   |                           |                                       |
| cvutami@gmail.com                |                                   |                           |                                       |
| status: tidak aktif              |                                   |                           |                                       |
|                                  | Kasus dan Hasil Uji (Data Salah)  |                           |                                       |
| Data Masukan                     | <b>Yang Diharapkan</b>            | Pengamatan                | Kesimpulan                            |
| Contoh masukan                   | Muncul pesan "Silakan             | Muncul pesan "Silakan     | $\lceil \sqrt{\cdot} \rceil$ diterima |
| nama_supplier:cv utami           | masukkan format email             | masukkan format email     | [ ] ditolak                           |
| alamat_supllier:                 | yang benar".                      | yang benar".              |                                       |
| bandung                          |                                   |                           |                                       |
| no_kontak_supplier:              |                                   |                           |                                       |
| 082219349678                     |                                   |                           |                                       |
| email_supplier:                  |                                   |                           |                                       |
| cvutami@gmail                    |                                   |                           |                                       |
| status: tidak aktif              |                                   |                           |                                       |
|                                  | Kasus dan Hasil Uji (Data Kosong) |                           |                                       |
| Data Masukan                     | <b>Yang Diharapkan</b>            | Pengamatan                | Kesimpulan                            |
| Contoh masukan                   | Muncul pesan "Kolom               | Muncul pesan "Kolom       | $[\sqrt{}]$ diterima                  |
| nama_supplier:                   | ini diperlukan".                  | ini diperlukan".          | [ ] ditolak                           |
| alamat_supllier:                 |                                   |                           |                                       |
| no_kontak_supplier:              |                                   |                           |                                       |
| email_supplier:                  |                                   |                           |                                       |
| status:                          |                                   |                           |                                       |

**Tabel 4. 43 Pengujian Edit Data Supplier**

## **c. Pengujian Pencarian Data Supplier**

Pengujian pencarian data supplier dapat dilihat pada Tabel 4.44.

| Kasus dan Hasil Uji (Data Benar) |                                      |                           |                       |
|----------------------------------|--------------------------------------|---------------------------|-----------------------|
| Data Masukan                     | <b>Yang Diharapkan</b>               | Pengamatan                | Kesimpulan            |
| Contoh masukkan                  | Mengisikan<br>data                   | Menampilkan data supplier | $[\sqrt{ }]$ diterima |
| Pencarian :                      | pengguna yang dicari                 | dengan Nama<br>supplier   | ditolak               |
| cv. utami                        |                                      | sesuai dengan inputan     |                       |
| Kasus dan Hasil Uji (Data Salah) |                                      |                           |                       |
| Data Masukan                     | <b>Yang Diharapkan</b>               | Pengamatan                | Kesimpulan            |
| Contoh masukkan                  | Muncul pesan                         | Muncul pesan              | [√] diterima          |
| Pencarian : CV                   | "Informasi<br>Data<br>$\ddot{\cdot}$ | "Informasi : Data tidak   | ditolak               |
|                                  | tidak ditemukan".                    | ditemukan".               |                       |

**Tabel 4. 44 Pengujian Pencarian Data Supplier**

### **9. Pengujian Pengolahan Data Komposisi Produk**

Pengujian pengolahan data komposisi produk digunakan untuk bagian Produksi. Pengujian yang dilakukan adalah pengujian tambah dan cari terhadap data komposisi produk.

#### **a. Pengujian Tambah Data Komposisi Produk**

Pengujian tambah data komposisi produk dapat dilihat pada Tabel 4.45.

| Kasus dan Hasil Uji (Data Benar) |                                   |                          |                       |
|----------------------------------|-----------------------------------|--------------------------|-----------------------|
| Data Masukan                     | <b>Yang Diharapkan</b>            | <b>Pengamatan</b>        | Kesimpulan            |
| Contoh masukan                   | Mengisikan<br>data                | Data komposisi produk    | $[\sqrt{ }]$ diterima |
| Produk: roti kopyor              | komposisi produk dan              | dapat<br>tersimpan<br>ke | [ ] ditolak           |
| Bahan_baku: terigu               | menyimpan<br>data<br>ke           | database<br>dan          |                       |
| jumlah_bahan_baku:12             | database.                         | menampilkan<br>pesan     |                       |
|                                  |                                   | "Data komposisi produk   |                       |
|                                  |                                   | berhasil ditambahkan".   |                       |
|                                  | Kasus dan Hasil Uji (Data Kosong) |                          |                       |
| Data Masukan                     | <b>Yang Diharapkan</b>            | Pengamatan               | Kesimpulan            |
| Contoh masukan                   | Muncul pesan "Kolom"              | Muncul pesan "Kolom      | [√] diterima          |
| Produk:                          | ini diperlukan".                  | ini diperlukan".         | ditolak               |
| Bahan baku:                      |                                   |                          |                       |
| jumlah bahan baku:               |                                   |                          |                       |

**Tabel 4. 45 Pengujian Tambah Data Komposisi Produk**

### **b. Pengujian Pencarian Data Komposisi Produk**

Pengujian pencarian data komposisi produk dapat dilihat pada Tabel 4.46.

| Kasus dan Hasil Uji (Data Benar) |                                  |                          |                      |  |
|----------------------------------|----------------------------------|--------------------------|----------------------|--|
| Data Masukan                     | <b>Yang Diharapkan</b>           | Pengamatan               | Kesimpulan           |  |
| Contoh masukkan                  | Mengisikan<br>data               | Menampilkan<br>data      | $[\sqrt{}]$ diterima |  |
| Pencarian :                      | komposisi produk yang            | komposisi<br>produk      | [ ] ditolak          |  |
| Roti kopyor                      | dicari                           | produk<br>dengan<br>nama |                      |  |
|                                  |                                  | sesuai dengan inputan    |                      |  |
|                                  | Kasus dan Hasil Uji (Data Salah) |                          |                      |  |
| Data Masukan                     | <b>Yang Diharapkan</b>           | Pengamatan               | <b>Kesimpulan</b>    |  |
| Contoh masukkan                  | Muncul pesan                     | Muncul pesan             | $[\sqrt{}]$ diterima |  |
| Pencarian :                      | "Informasi: Data tidak           | "Informasi : Data tidak  | [ ] ditolak          |  |
| Roti koyoar                      | ditemukan".                      | ditemukan".              |                      |  |

**Tabel 4. 46 Pengujian Pencarian Data Komposisi Produk**

### **10. Pengujian Data Peramalan**

Pengujian pengolahan data peramalan digunakan untuk bagian produksi. Pengujian yang dilakukan adalah pengujian tambah dan cari terhadap data peramalan.

### **a. Pengujian Tambah Data Peramalan**

Pengujian tambah data peramalan dapat dilihat pada Tabel 4.47.

| Kasus dan Hasil Uji (Data Benar) |                                   |                          |                       |
|----------------------------------|-----------------------------------|--------------------------|-----------------------|
| Data Masukan                     | <b>Yang Diharapkan</b>            | <b>Pengamatan</b>        | Kesimpulan            |
| Contoh masukan                   | Mengisikan<br>data                | Data peramalan produk    | $[\sqrt{ }]$ diterima |
| Bulan: januari                   | peramalan produk dan              | tersimpan<br>dapat<br>ke | [ ] ditolak           |
| <b>Tahun: 2018</b>               | menyimpan<br>data<br>ke           | database<br>dan          |                       |
| Produk: roti kopyor              | database.                         | menampilkan<br>pesan     |                       |
|                                  |                                   | "Data peramalan produk   |                       |
|                                  |                                   | berhasil ditambahkan".   |                       |
|                                  | Kasus dan Hasil Uji (Data Kosong) |                          |                       |
| Data Masukan                     | <b>Yang Diharapkan</b>            | <b>Pengamatan</b>        | Kesimpulan            |
| Contoh masukan                   | Muncul pesan "Kolom               | Muncul pesan "Kolom"     | [√] diterima          |
| Bulan:                           | ini diperlukan".                  | ini diperlukan".         | ditolak               |
| Tahun:                           |                                   |                          |                       |
| Produk:                          |                                   |                          |                       |

**Tabel 4. 47 Pengujian Tambah Data Peramalan**

### **b. Pengujian Pencarian Data Peramalan**

Pengujian pencarian data peramalan dapat dilihat pada Tabel 4.48.

| Kasus dan Hasil Uji (Data Benar) |                        |                         |                      |
|----------------------------------|------------------------|-------------------------|----------------------|
| Data Masukan                     | <b>Yang Diharapkan</b> | Pengamatan              | Kesimpulan           |
| Contoh masukkan                  | Mengisikan<br>data     | Menampilkan<br>data     | $[\sqrt{}]$ diterima |
| Pencarian :                      | peramalan yang dicari  | peramalan dengan nama   | [ ] ditolak          |
| Roti kopyor                      |                        | peramalan sesuai dengan |                      |
|                                  |                        | inputan                 |                      |
| Kasus dan Hasil Uji (Data Salah) |                        |                         |                      |
| Data Masukan                     | <b>Yang Diharapkan</b> | Pengamatan              | Kesimpulan           |
| Contoh masukkan                  | Muncul pesan           | Muncul pesan            | $[\sqrt{}]$ diterima |
| Pencarian :                      | "Informasi: Data tidak | "Informasi : Data tidak | ditolak              |
| Peramalann                       | ditemukan".            | ditemukan".             |                      |

**Tabel 4. 48 Pengujian Pencarian Data Peramalan**

### **11. Pengujian Pengolahan Data Kendaraan**

Pengujian pengolahan data kendaraan digunakan untuk Kepala Bagian Pengiriman. Pengujian yang dilakukan adalah pengujian tambah, edit dan cari terhadap data kendaraan.

## **a. Pengujian Tambah Data Kendaraan**

Pengujian tambah data kendaraan dapat dilihat pada Tabel 4.49.

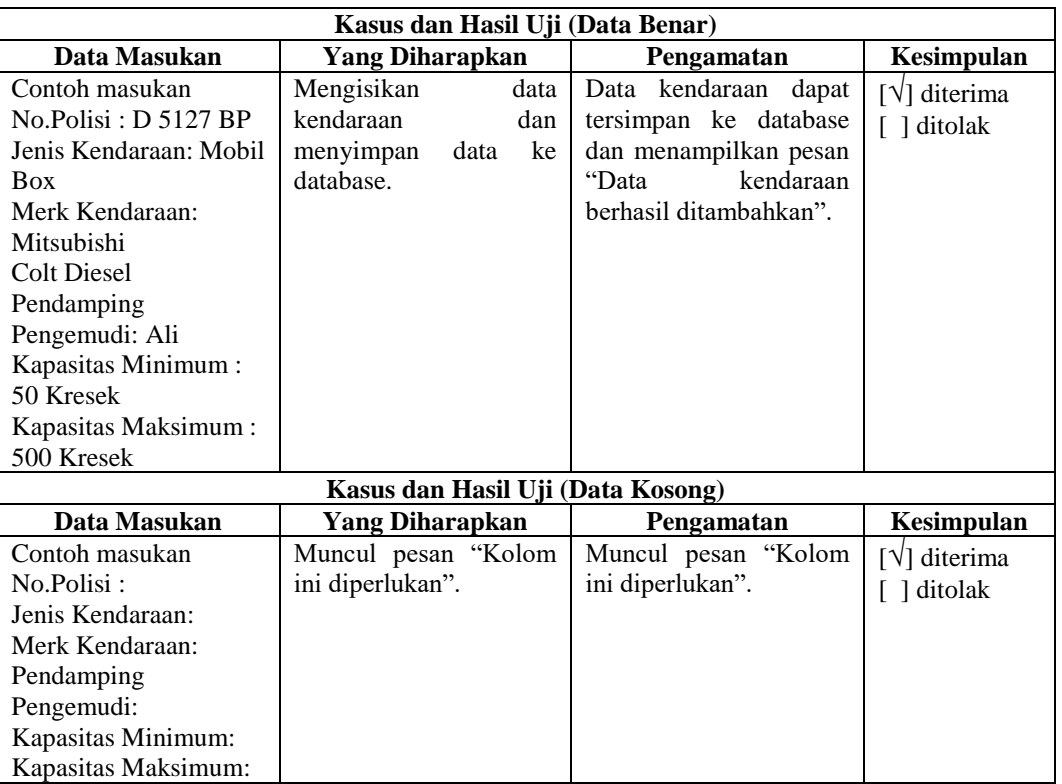

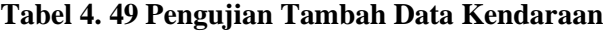

## **b. Pengujian Edit Data Kendaraan**

Pengujian edit data kendaraan dapat dilihat pada Tabel 4.50.

| Kasus dan Hasil Uji (Data Benar) |                        |                         |                   |
|----------------------------------|------------------------|-------------------------|-------------------|
| Data Masukan                     | <b>Yang Diharapkan</b> | Pengamatan              | <b>Kesimpulan</b> |
| Contoh masukan                   | Mengisikan<br>data     | Data kendaraan dapat    | [√] diterima      |
| No.Polisi : D 5127               | kendaraan<br>dan       | tersimpan ke database   | [ ] ditolak       |
| <b>BPM</b>                       | menyimpan perubahan    | dan menampilkan pesan   |                   |
| Jenis Kendaraan:                 | data ke database.      | kendaraan<br>"Data      |                   |
| Mobil Box                        |                        | berhasil diperbaharui". |                   |
| Merk Kendaraan:                  |                        |                         |                   |
| Mitsubishi                       |                        |                         |                   |
| Colt Diesel                      |                        |                         |                   |
| Pendamping                       |                        |                         |                   |
| Pengemudi: Ali                   |                        |                         |                   |
| Kapasitas Minimum:               |                        |                         |                   |
| 50 Kresek                        |                        |                         |                   |
| Kapasitas Maksimum:              |                        |                         |                   |
| 500 Kresek                       |                        |                         |                   |

**Tabel 4. 50 Pengujian Edit Data Kendaraan**

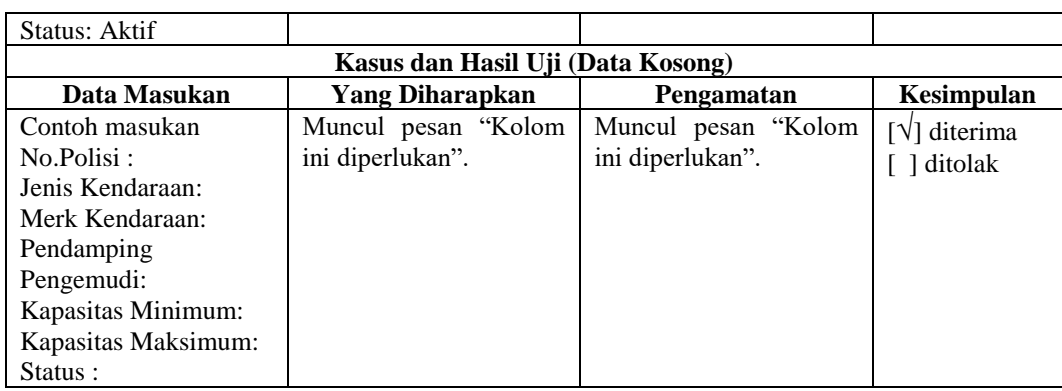

### **c. Pengujian Pencarian Data Kendaraan**

Pengujian pencarian data kendaraan dapat dilihat pada Tabel 4.51.

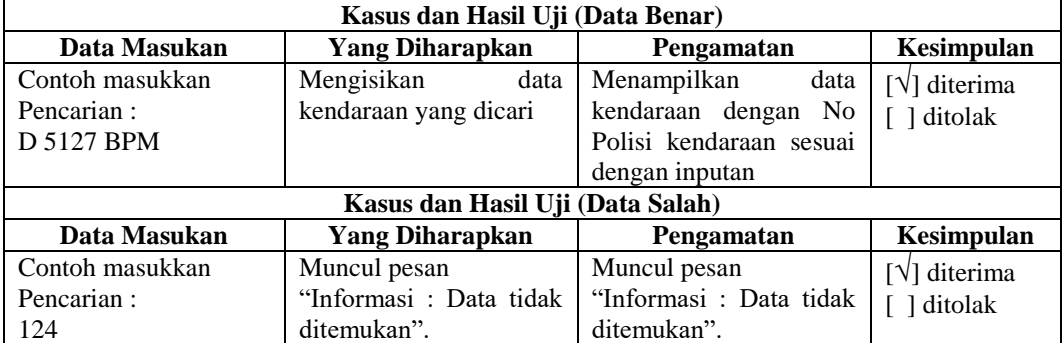

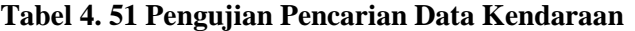

### **12. Pengujian Pengolahan Data Agen**

Pengujian pengolahan data agen digunakan untuk Kepala Bagian Produk Roti. Pengujian yang dilakukan adalah pengujian tambah, edit dan cari terhadap data agen.

### **a. Pengujian Tambah Data Agen**

Pengujian tambah data agen dapat dilihat pada Tabel 4.52.

| Kasus dan Hasil Uji (Data Benar) |                        |                           |              |
|----------------------------------|------------------------|---------------------------|--------------|
| Data Masukan                     | <b>Yang Diharapkan</b> | <b>Pengamatan</b>         | Kesimpulan   |
| Contoh masukan                   | Mengisikan data agen   | Data<br>dapat<br>agen     | [√] diterima |
| Nama : Icha                      | dan menyimpan data ke  | tersimpan ke database     | ditolak      |
| No.Kontak:                       | database.              | dan menampilkan pesan     |              |
| 082123456789                     |                        | berhasil<br>"Data<br>agen |              |
| Alamat:                          |                        | ditambahkan".             |              |
| Garut                            |                        |                           |              |

**Tabel 4. 52 Pengujian Tambah Data Agen**

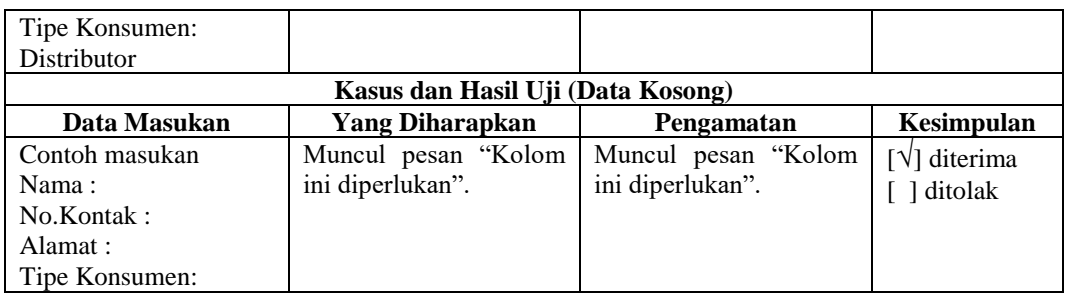

## **b. Pengujian Edit Data Agen**

Pengujian edit data agen dapat dilihat pada Tabel 4.53.

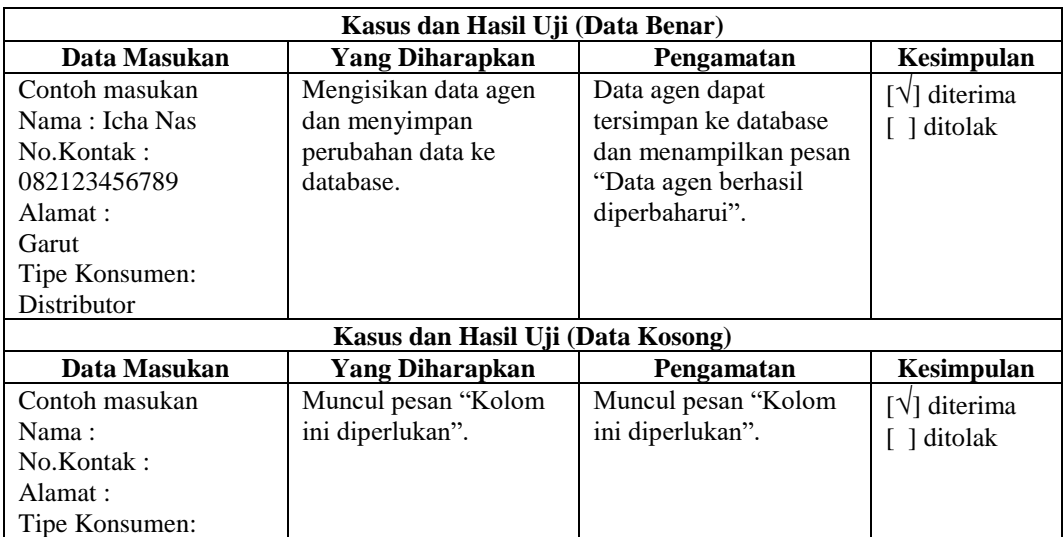

## **Tabel 4. 53 Pengujian Edit Data Agen**

## **c. Pengujian Pencarian Data Agen**

Pengujian pencarian data agen dapat dilihat pada Tabel 4.54.

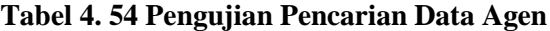

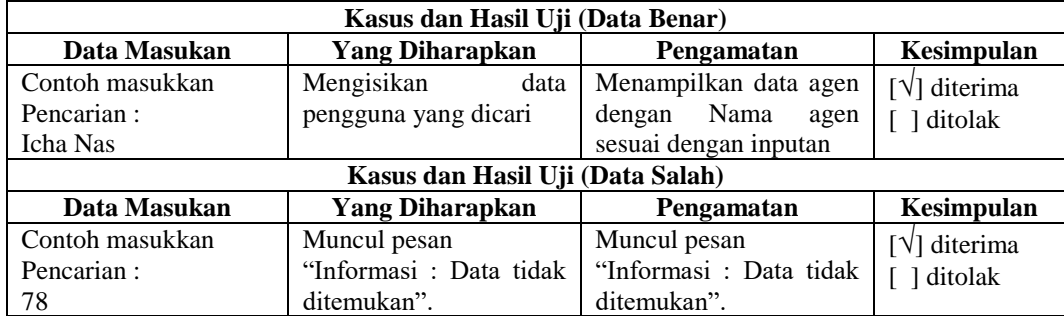

#### **4.2.4 Kesimpulan Pengujian** *Fungsionalitas*

Berdasarkan hasil pengujian dengan kasus *sample* uji yang telah dilakukan memberikan kesimpulan bahwa pada proses sudah benar. Penyaringan kesalahan proses dalam bentuk arahan tampilan halaman pesan sudah cukup maksimal. Secara fungsional sistem sudah dapat menghasilkan output yang diharapkan.

### **4.2.5 Pengujian Pengguna Akhir (***User Acceptance Test)*

Tujuan dari *user acceptance test* adalah untuk mengkonfirmasi bahwa sistem yang sedang dalam pengujian dapat memenuhi kebutuhan bisnis untuk memberikan keyakinan bahwa sistem yang diuji bekerja dengan benar dan dapat digunakan sebelum diberikan secara resmi kepada pengguna akhir. Pengujian pengguna akhir dilakukan oleh satu atau lebih perwakilan pengguna dengan bantuan dari tim penguji.

| N <sub>0</sub> | Deskripsi Pengujian               |                      | <b>Prosedur Pengujian</b>                   |
|----------------|-----------------------------------|----------------------|---------------------------------------------|
| 1              | Login Pengguna                    | 1.                   | Masukkan nama pengguna dan kata sandi       |
|                |                                   | 2.                   | Klik tombol login                           |
|                | Lupa Kata sandi                   | $\mathbf{1}$ .<br>2. | Klik tombol disini                          |
| $\overline{2}$ |                                   |                      | Masukkan email pengguna                     |
|                |                                   | 3.                   | Tekan tombol reset kata sandi               |
|                |                                   | 1.                   | Klik tombol tambah data                     |
| 3              | Pengujian tambah data pengguna    | 2.                   | Masukkan nama, jabatan, email, level, nama  |
|                |                                   |                      | pengguna, kata sandi,                       |
|                |                                   | 3.                   | Klik tombol simpan                          |
|                |                                   | 1.                   | Masukan nama pengguna yang akan dicari      |
| $\overline{4}$ | Pengujian cari data pengguna      |                      | pada kolom pencarian.                       |
|                |                                   | 2.                   | Klik tombol enter pada keyboard pc.         |
|                |                                   | 1.                   | Klik tombol tambah data                     |
|                | Pengujian tambah data bahan baku  | 2.                   | Masukkan kode bahan baku, nama bahan baku,  |
| 5              |                                   |                      | satuan bahan baku, satuan pengadaan, jumlah |
|                |                                   |                      | satuan pengadaan.                           |
|                |                                   | 3.                   | Klik tombol simpan.                         |
|                |                                   | 1.                   | Klik tombol edit                            |
|                |                                   |                      | Edit atribut yang akan diubah untuk kode    |
| 6              |                                   |                      | bahan baku, nama bahan baku, satuan bahan   |
|                | Pengujian edit data bahan baku    |                      | baku,satuan<br>pengadaan, jumlah<br>satuan  |
|                |                                   |                      | pengadaan, status.                          |
|                |                                   |                      | Klik tombol simpan.                         |
|                |                                   | 1.                   | Masukan nama bahan baku yang akan dicari    |
| 7              | Pengujian cari data bahan baku    |                      | pada kolom pencarian.                       |
|                |                                   | 2.                   | Klik tombol enter pada keyboard pc.         |
|                | Pengujian tambah data harga bahan | 1.                   | Klik tombol tambah data                     |
| 8              |                                   | 2.                   | Masukkan kode bahan baku, harga bahan baku  |
|                | baku                              |                      | Klik tombol simpan.                         |

**Tabel 4. 55 Skenario** *User Acceptance Test* **(UAT)**

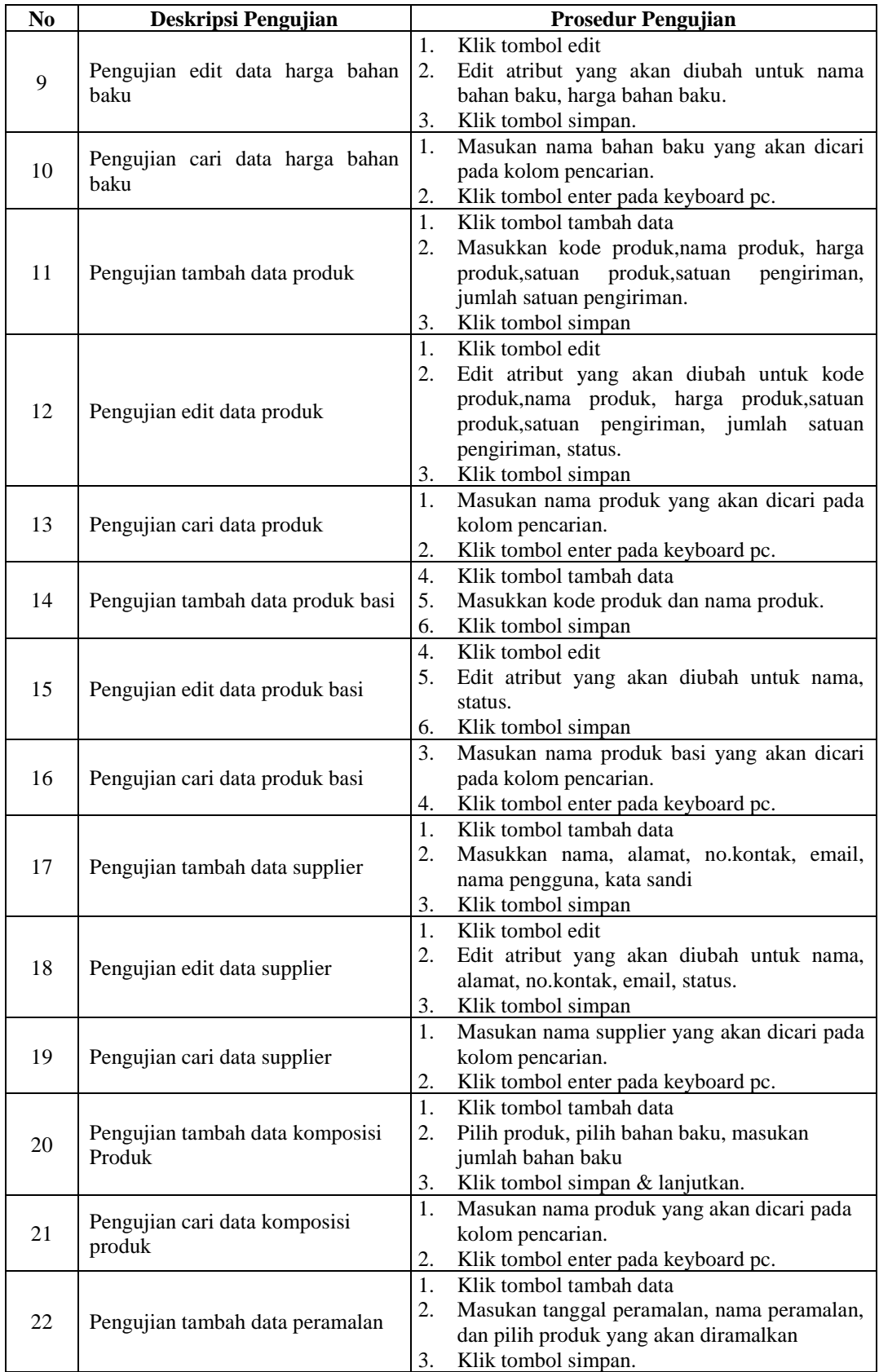

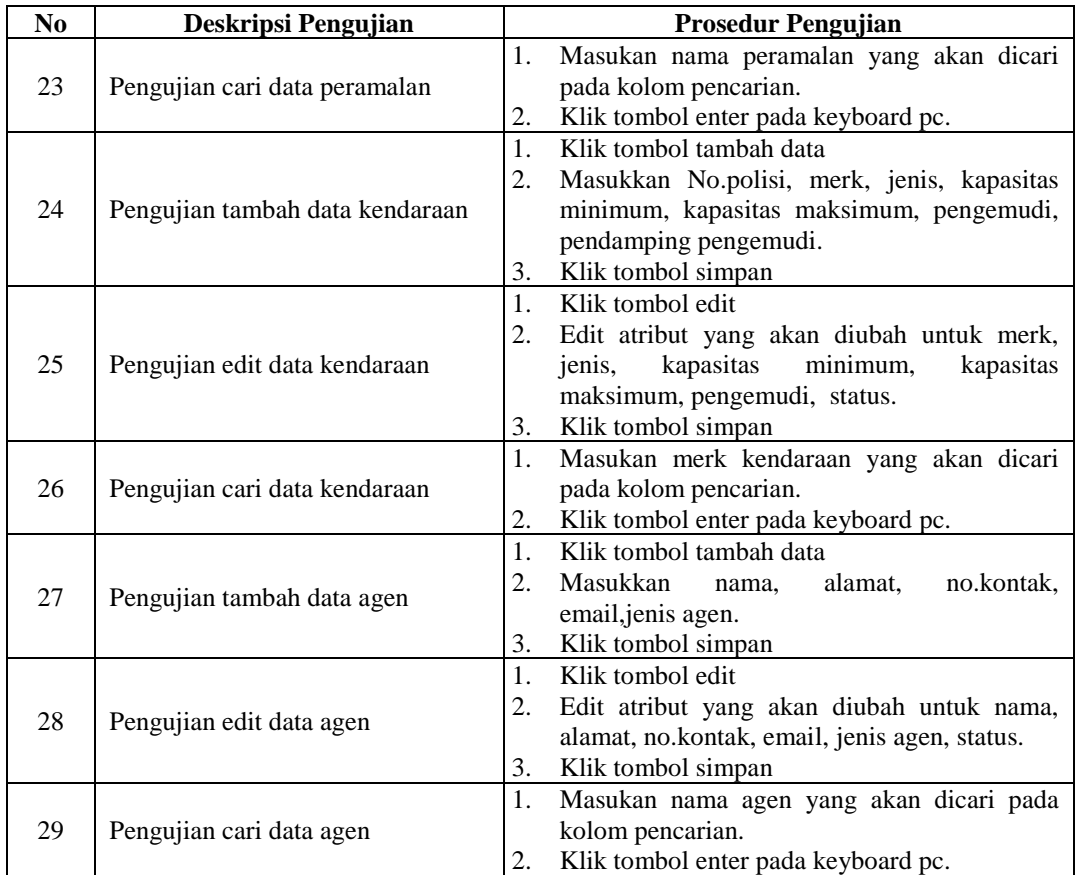

### **4.2.6 Hasil Pengujian Pengguna Akhir (***User Acceptance Test)*

Berdasarkan pengujian yang sudah dibuat pada scenario pengujian user acceptance test, berikut adalah hasil dari pengujian *user acceptance test* oleh Direktur Manajer dapat dilihat pada.

| N <sub>0</sub> | <b>Deskripsi</b><br>Pengujian | <b>Prosedur</b><br>Pengujian                                                                                                 | Keluaran yang<br>diharapkan                                                                                           | <b>Hasil</b> yang<br>didapatkan                                                                                       | Kesimpulan                                                        |
|----------------|-------------------------------|----------------------------------------------------------------------------------------------------|----------------------------------------------------------------------------------------------------|----------------------------------------------------------------------------------------------------|-------------------------------------------------------------------|
| 1              | Login<br>Pengguna             | 1. Masukkan nama<br>pengguna dan<br>kata sandi<br>2. Klik tombol<br>masuk                                                    | Pengguna dapat<br>masuk ke<br>halaman menu<br>utama<br>(beranda)                                                      | Pengguna<br>dapat masuk ke<br>halaman menu<br>utama<br>(beranda)                                                      | [√] Diterima<br>[ ] Ditolak<br>Diterima<br>dengan<br>catatan      |
| $\mathfrak{D}$ | Lupa Kata<br>sandi            | Klik tombol<br>$1_{-}$<br>disini<br>Masukkan<br>2.<br>email<br>pengguna<br>Tekan tombol<br>$\mathcal{E}$<br>reset kata sandi | Muncul pesan<br>"Permintaan<br>lupa kata sandi<br>sedang<br>diproses.<br>Silahkan cek<br>email and a<br>untuk melihat | Muncul pesan<br>"Permintaan<br>lupa kata sandi<br>sedang<br>diproses.<br>Silahkan cek<br>email and a<br>untuk melihat | $[\sqrt{ }]$ diterima<br>diterima<br>dengan<br>catatan<br>ditolak |

**Tabel 4. 56 Hasil Pengujian** *User Acceptance Test* **(UAT)**

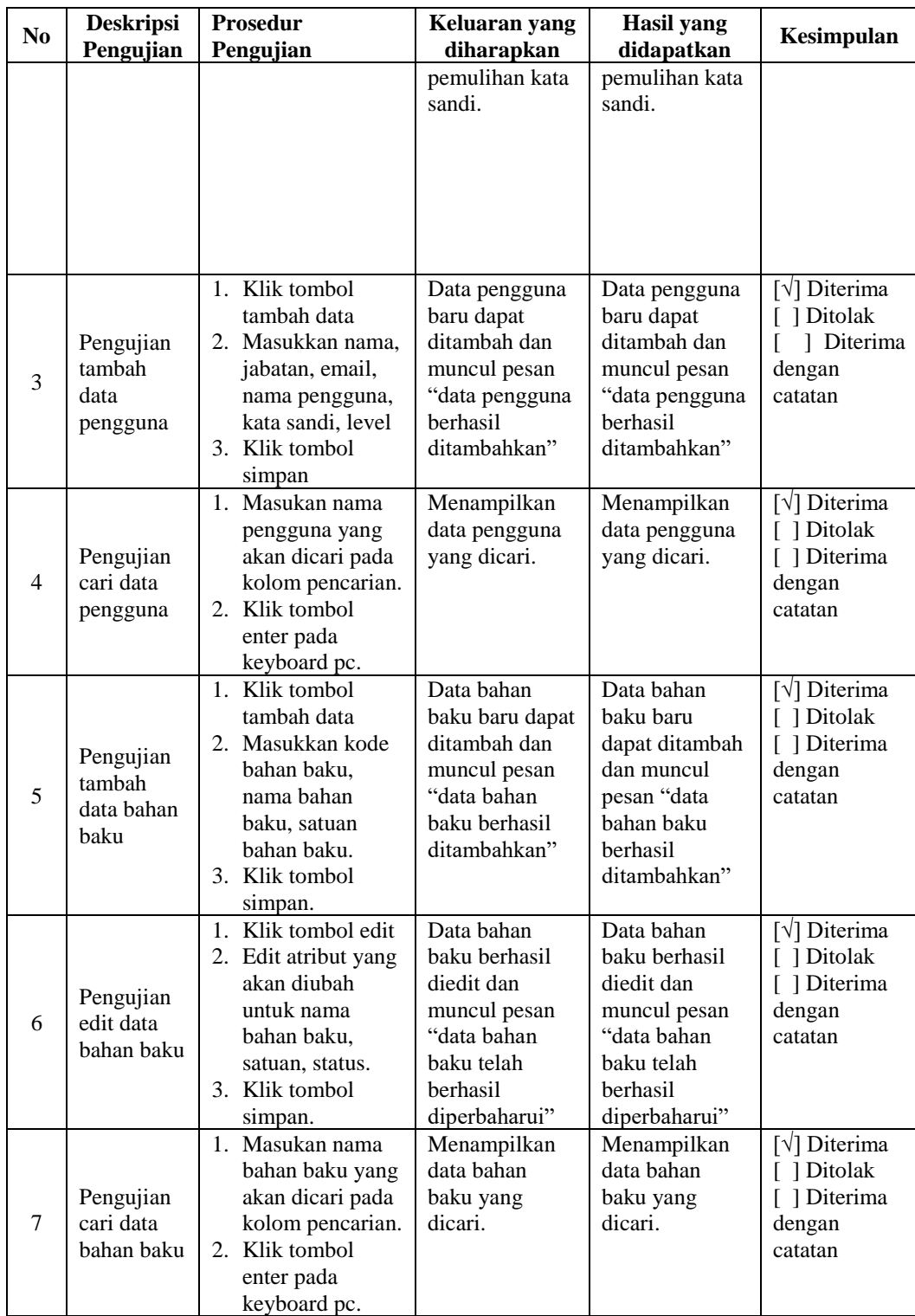

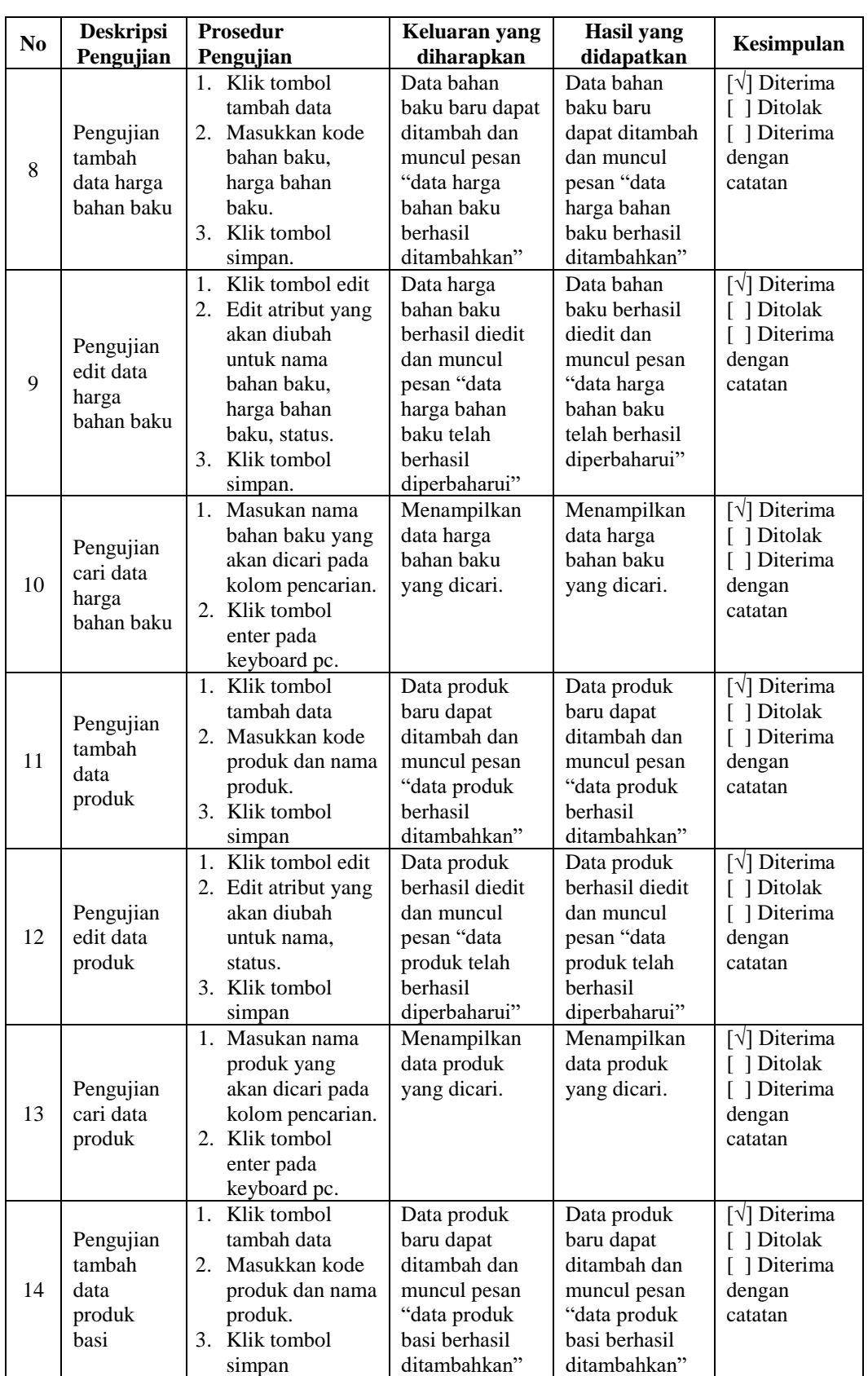

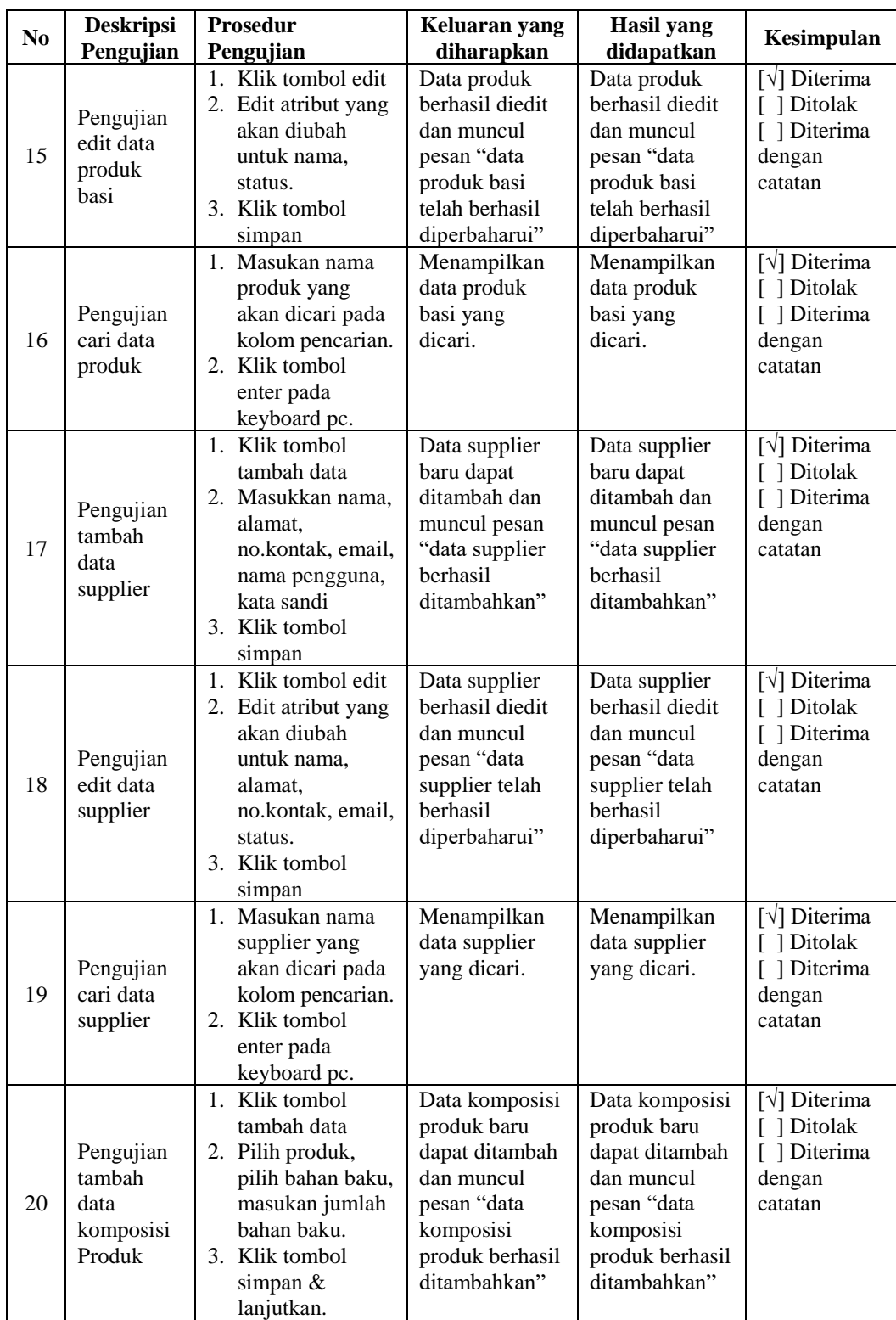

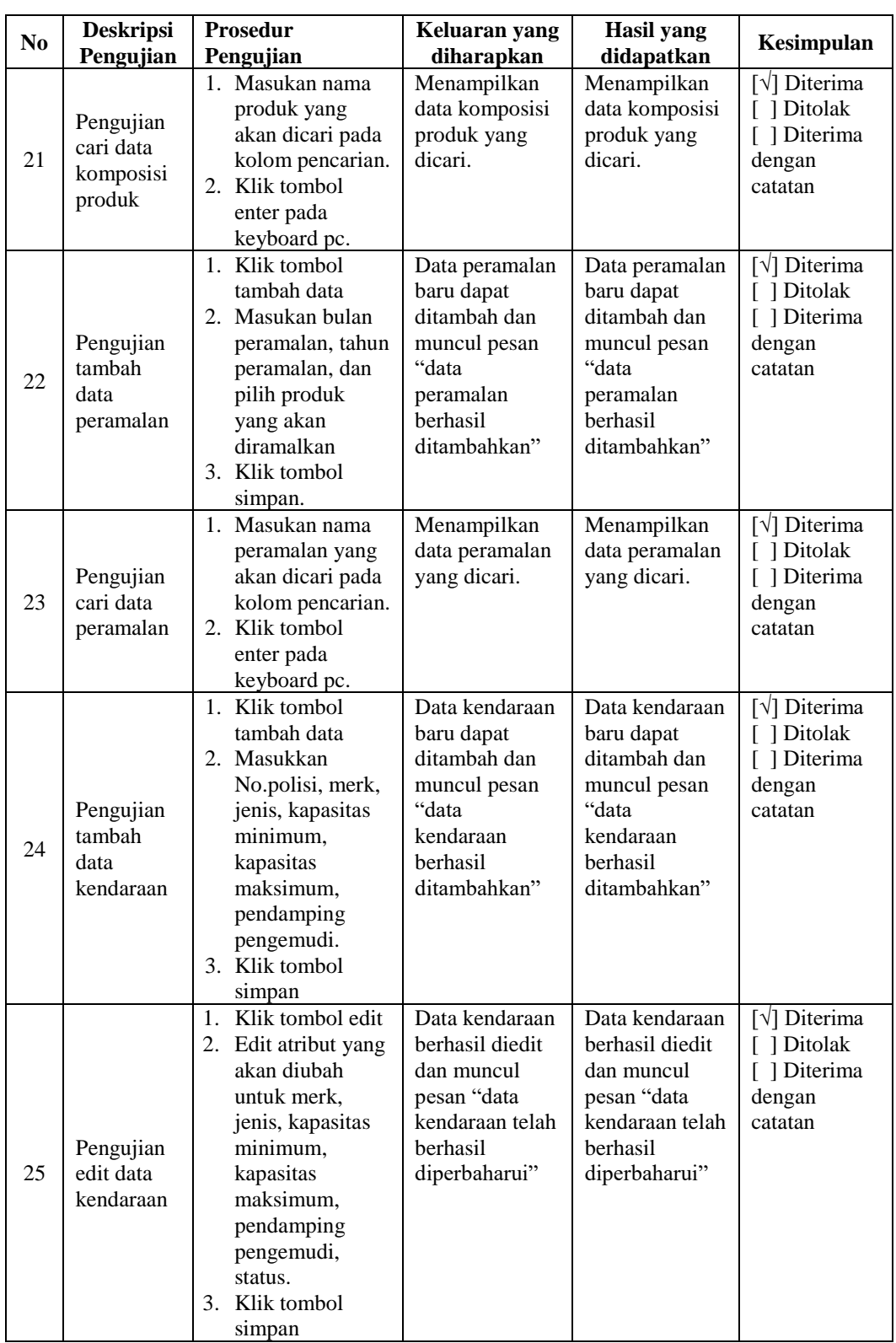

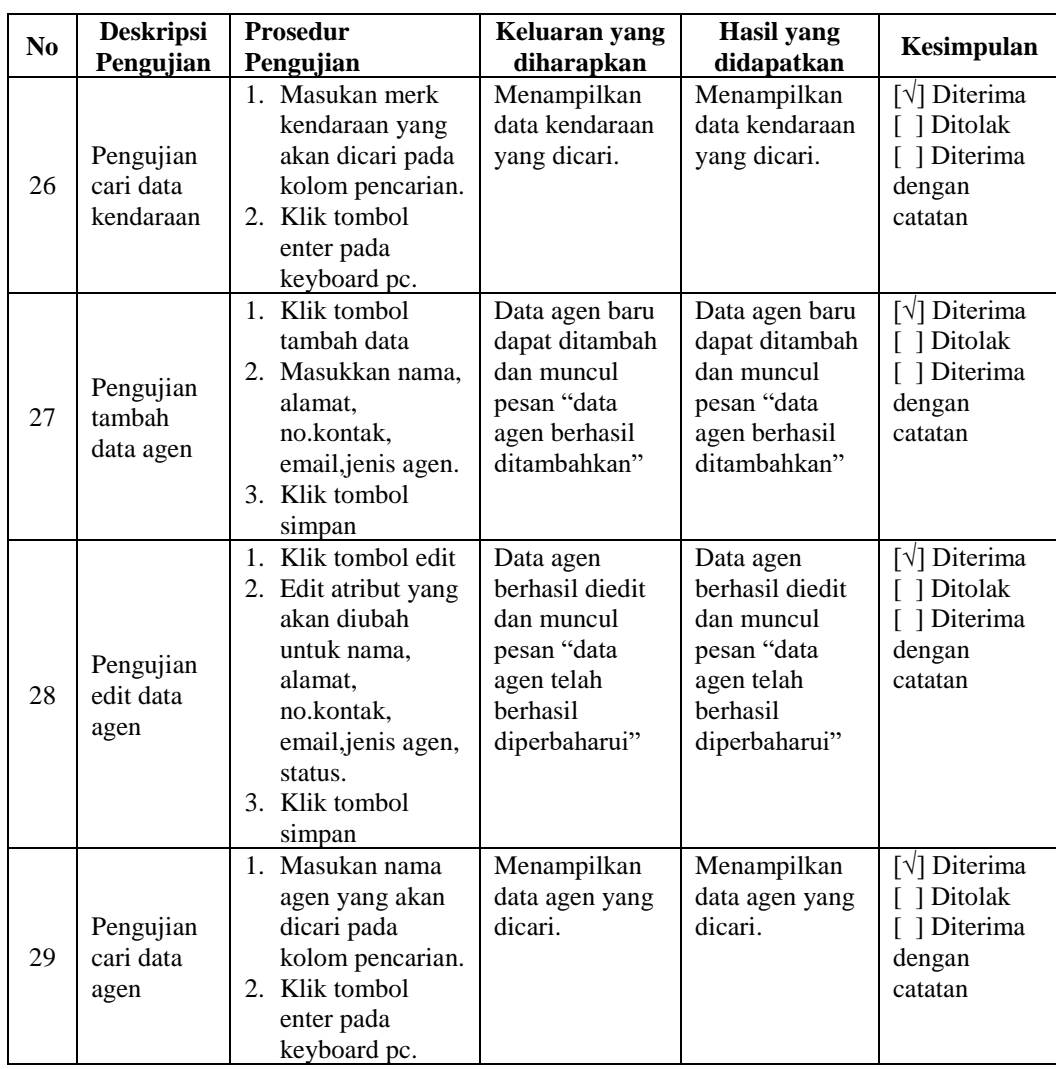

#### **4.2.7 Kesimpulan Pengujian Pengguna Akhir (***User Acceptance Test)*

Berdasarkan pengujian penerimaan pengguna akhir yang telah dilakukan dengan Direktur Manajer terhadap sistem informasi dengan pendekatan *supply chain management* di Kurnia Sari Bakery, dapat disimpulkan bahwa sistem sudah diterima oleh pengguna dan dapat dilanjutkan ke tahap berikutnya.

# **4.2.8 Skenario Penerimaan Pengguna Akhir Penerapan di Lingkungan Perusahaan**

Pengujian ini, perangkat lunak akan diserahkan kepada pengguna untuk mengetahui apakah perangkat lunak memenuhi harapan pengguna dan bekerja

seperti yang diharapkan dengan menggunakan teknik wawancara. Pertanyaan yang diajukan pada saat wawancara adalah sebagai berikut:

### **a. Pertanyaan Wawancara untuk Bagian Kepala Gudang Bahan Baku**

- 1. Apakah sistem informasi ini sudah dapat mengelola data supplier dengan baik?
- 2. Apakah sistem informasi ini sudah dapat mengelola pengadaan bahan baku dengan baik?
- 3. Apakah dengan adanya sistem informasi ini sudah lebih memudahkan anda berkoordinasi dalam proses pengadaan bahan baku dengan calon supplier?
- 4. Apakah dengan adanya sistem informasi ini sudah dapat membantu koordinasi antara bagian produksi dengan bagian gudang bahan baku terkait dengan stock bahan baku yang tersedia?
- 5. Bagaimana pendapat anda tentang bahasa yang digunakan pada sistem informasi ini?
- 6. Bagaimana pendapat anda tentang tampilan antarmuka pada sistem informasi ini?

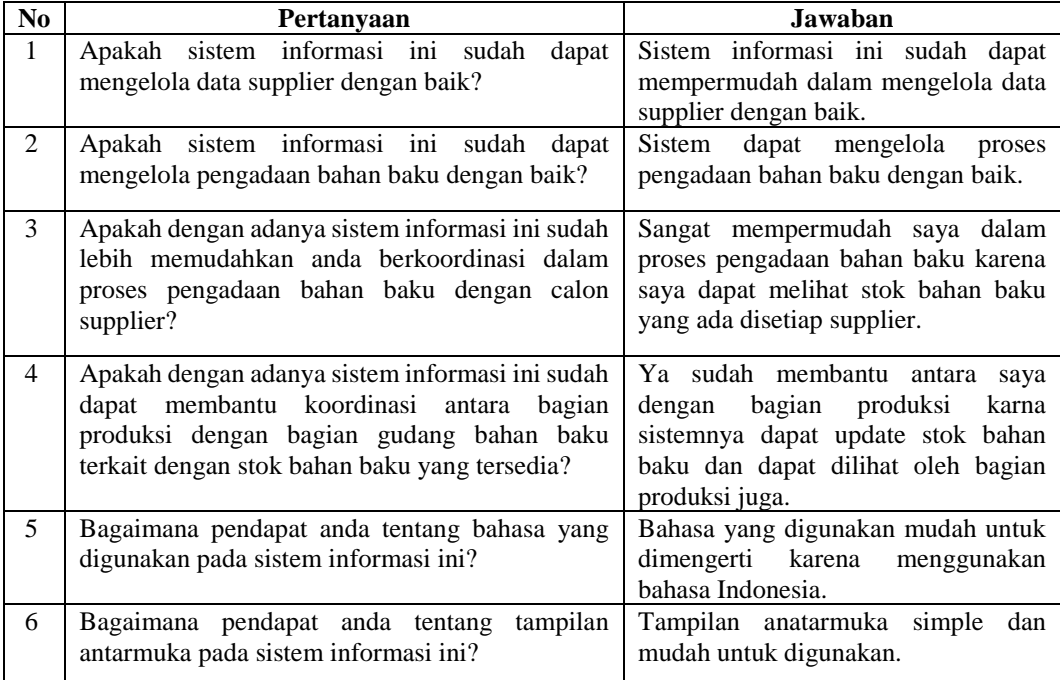

### **Tabel 4. 57 Hasil Wawancara Pengguna Sebagai Kepala Bagian Gudang Bahan Baku**

#### **b. Pertanyaan Wawancara untuk Kepala Bagian Pengiriman**

- 1. Apakah dengan adanya sistem informasi ini memudahkan anda dalam pemanfaatan kendaraan yang ada di perusahaan?
- 2. Apakah dengan adanya sistem informasi ini sudah membantu koordinasi antara bagian Gudang produk roti dengan bagian pengiriman?
- 3. Apakah dengan adanya sistem informasi ini dapat mempermudah anda dalam melakukan pemantauan pengiriman produk dengan baik?
- 4. Bagaimana menurut anda tentang bahasa yang digunakan pada sistem informasi ini?
- 5. Bagaimana pendapat anda tentang tampilan antarmuka pada sistem informasi ini?

| N <sub>0</sub> | Pertanyaan                                                                                                    | Jawaban                                                                                                    |  |
|----------------|----------------------------------------------------------------------------------------------------|----------------------------------------------------------------------------------------------------|--|
| 1              | Apakah dengan adanya sistem informasi ini<br>memudahkan anda dalam pemanfaatan kendaraan<br>yang ada di perusahaan?                       | Ya sudah memudahkan saya dalam<br>kendaraan<br>pemanfaatan<br>karna<br>sistemnya sudah dapat menentukan<br>kapasitas dan kendaraan mana yang<br>digunakan dengan<br>akan<br>jumlah<br>pemesanan tersebut. |  |
| $\overline{c}$ | Apakah dengan adanya sistem informasi ini sudah<br>membantu koordinasi antara bagian Gudang<br>produk roti dengan bagian pengiriman?      | Ya sudah membantu antara saya<br>dengan bagian Gudang produk roti<br>sistemnya dapat<br>update<br>karna<br>pemesanan produk roti dan update<br>penentuan pengiriman.                                      |  |
| 3              | Apakah dengan adanya sistem informasi ini dapat<br>dalam<br>mempermudah<br>melakukan<br>anda<br>pemantauan pengiriman produk dengan baik? | Sistem informasi sudah<br>dapat<br>mempermudah dalam melakukan<br>pemantauan pengiriman<br>produk<br>sampai diterima oleh agen.                                                                           |  |
| 4              | Bagaimana menurut anda tentang bahasa yang<br>digunakan pada sistem informasi ini?                                                        | Bahasa yang digunakan sudah cukup<br>dimengerti.                                                                                                    |  |
| 5              | Bagaimana pendapat anda tentang tampilan<br>antarmuka pada sistem informasi ini?                                                          | Tampilan antarmuka cukup menarik<br>dan warna yang digunakan cukup<br>menarik.                                                                                                    |  |

**Tabel 4. 58 Hasil Wawancara Pengguna Sebagai Kepala Bagian Pengiriman**

### **4.2.9 Kesimpulan Pengujian Penerimaan Pengguna Akhir**

Setelah dilakukannya wawancara di Kurnia Sari Bakery dapat disimpulkan bahwa:

- 1. Sistem informasi yang dibagun sudah membantu Kepala bagian Gudang menentukan jumlah bahan baku yang akan dipesan untuk proses produksi.
- 2. Sistem informasi yang dibangun sudah membantu kepala bagian pengiriman untuk pemanfaatan kendaraan dan menentukan jadwal pengiriman ke setiap agen.
- 3. Bahasa yang digunakan sudah cukup dimengerti.
- 4. Tampilan antarmuka cukup menarik dan warna yang digunakan sangat menarik.